Подписано электронной подписью: Вержицкий Данил Григорьевич МИНИСТЕРСТВО НАУКИ И ВЫСШЕРИЯ Пректор КГПИ ФГБОУ ВО «КемЕУ»<br>Федеральное государство Федеральное сосударство высшение с постания в страна и время: 2024-02-21 00:00:00 ССИИСКОЙ ФЕДЕР АЦИИ высшего образования «Кемеровский государственный университет» Новокузнецкий институт (филиал) Факультет информатики, математики и экономики

### УТВЕРЖДАЮ:

Декан факультета информатики. математики и экономики

Фомина А.В. « 14» февраля 2020 г.

#### Рабочая программа дисциплины

#### Б1.В.ДВ.05.02 Программные продукты управления предприятием

Направление 38.03.02 Менеджмент

Направленность (профиль) подготовки «Производственный менеджмент» Программа прикладного бакалавриата

> Квалификация выпускника бакалавр

> > Форма обучения Очная, заочная

год набора 2019

Новокузнецк 2020

#### **Лист внесения изменений**

#### в РПД *Б1.В.ДВ.05.02 Программные продукты управления предприятием (код по учебному плану, название дисциплины)*

#### **Сведения об утверждении:**

на 2020 / 2021 учебный год

Переутверждена Ученым советом факультета информатики, математики и экономики (протокол Ученого совета факультета № 8 от 13.02.2020)

Одобрена на заседании методической комиссии факультета информатики, математики и экономики (протокол методической комиссии факультета № 6 от 06.02 2020)

Одобрена на заседании обеспечивающей кафедры экономики и управления протокол № 5 от 23.01.2020 г.

# **Оглавление**

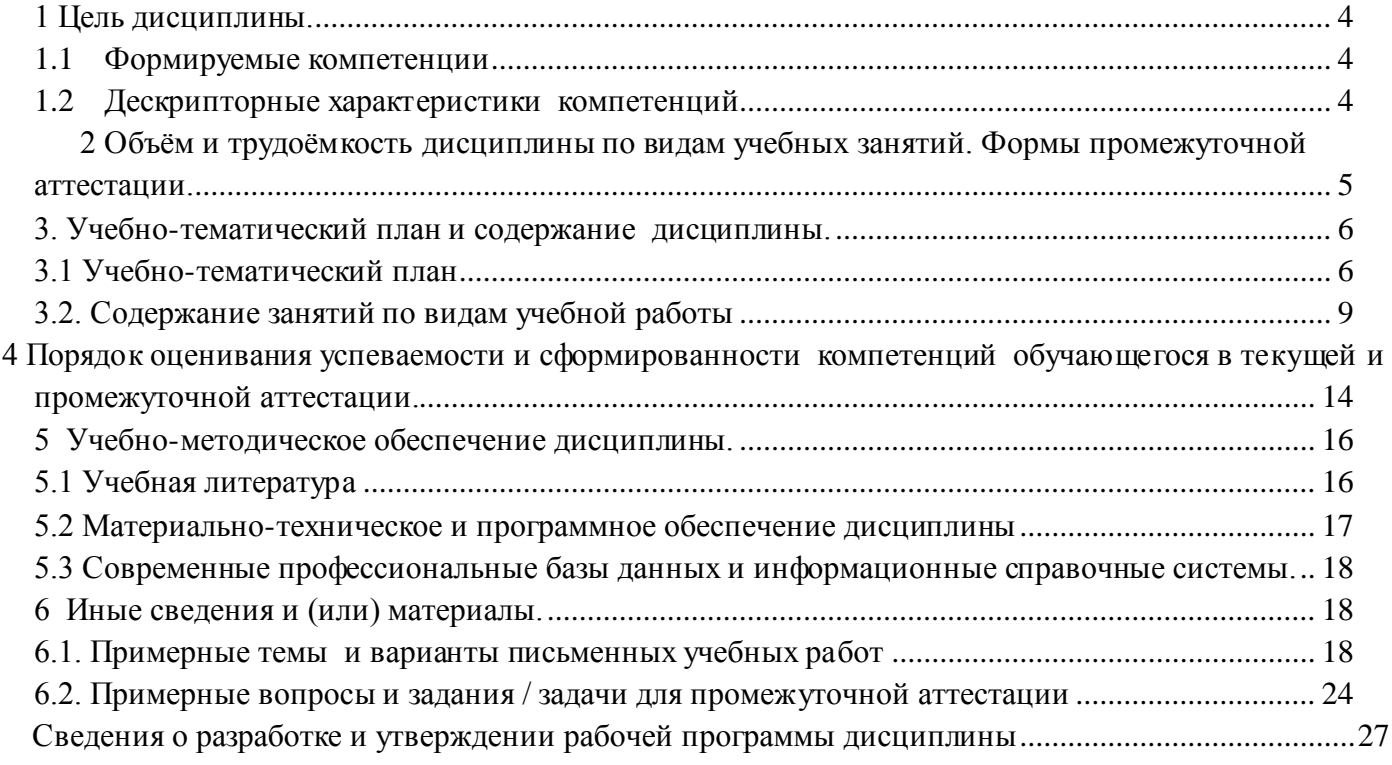

#### 1 Цель дисциплины.

<span id="page-3-0"></span>В результате освоения данной дисциплины у обучающегося должны быть сформированы компетенции основной профессиональной образовательной программы академического бакалавриата (далее - ОПОП): ПК-10, ПК-11.

<span id="page-3-1"></span>Содержание компетенций как планируемых результатов обучения по дисциплине см. таблицы 1

#### $1.1$ Формируемые компетенции

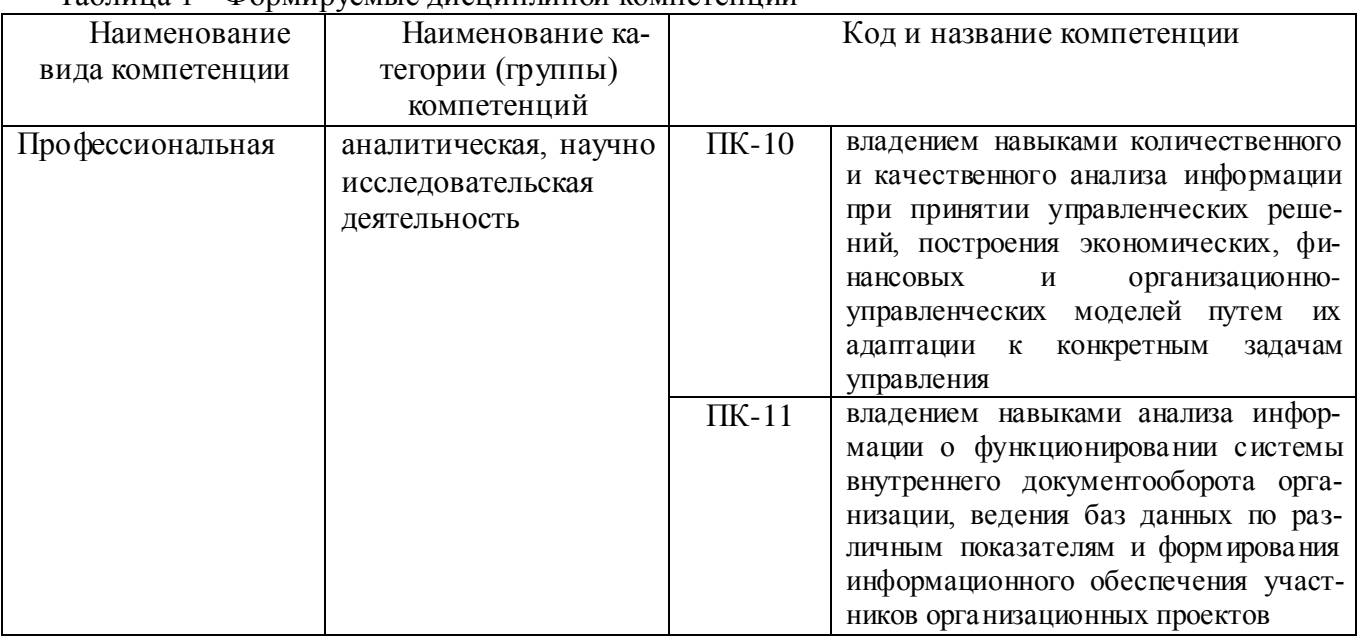

#### Таблина 1 - Формируемые лисниплиной компетеннии

#### <span id="page-3-2"></span>1.2 Дескрипторные характеристики компетенций

Таблица 2 - Дескрипторные характеристики компетенций, формируемых дисциплиной

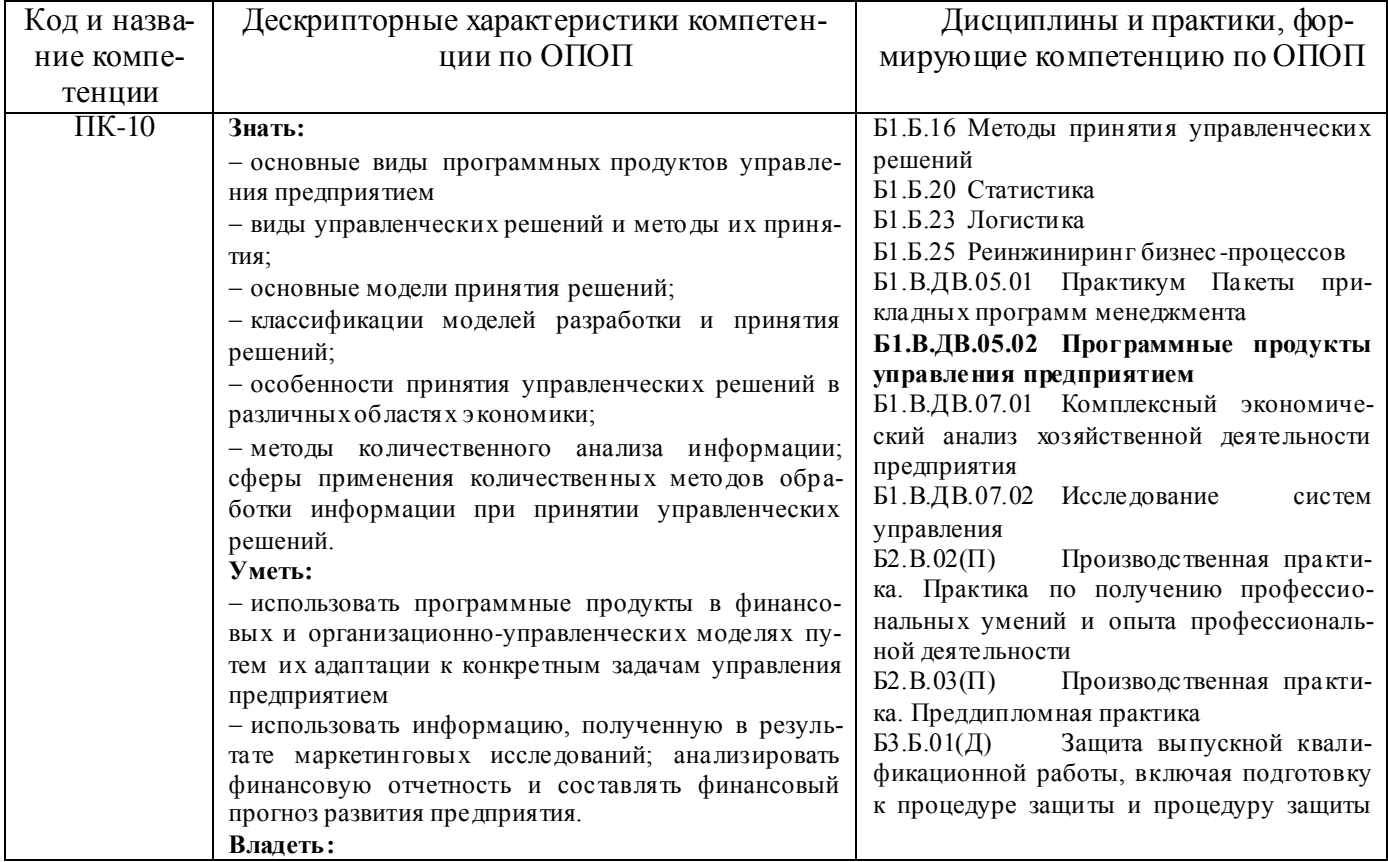

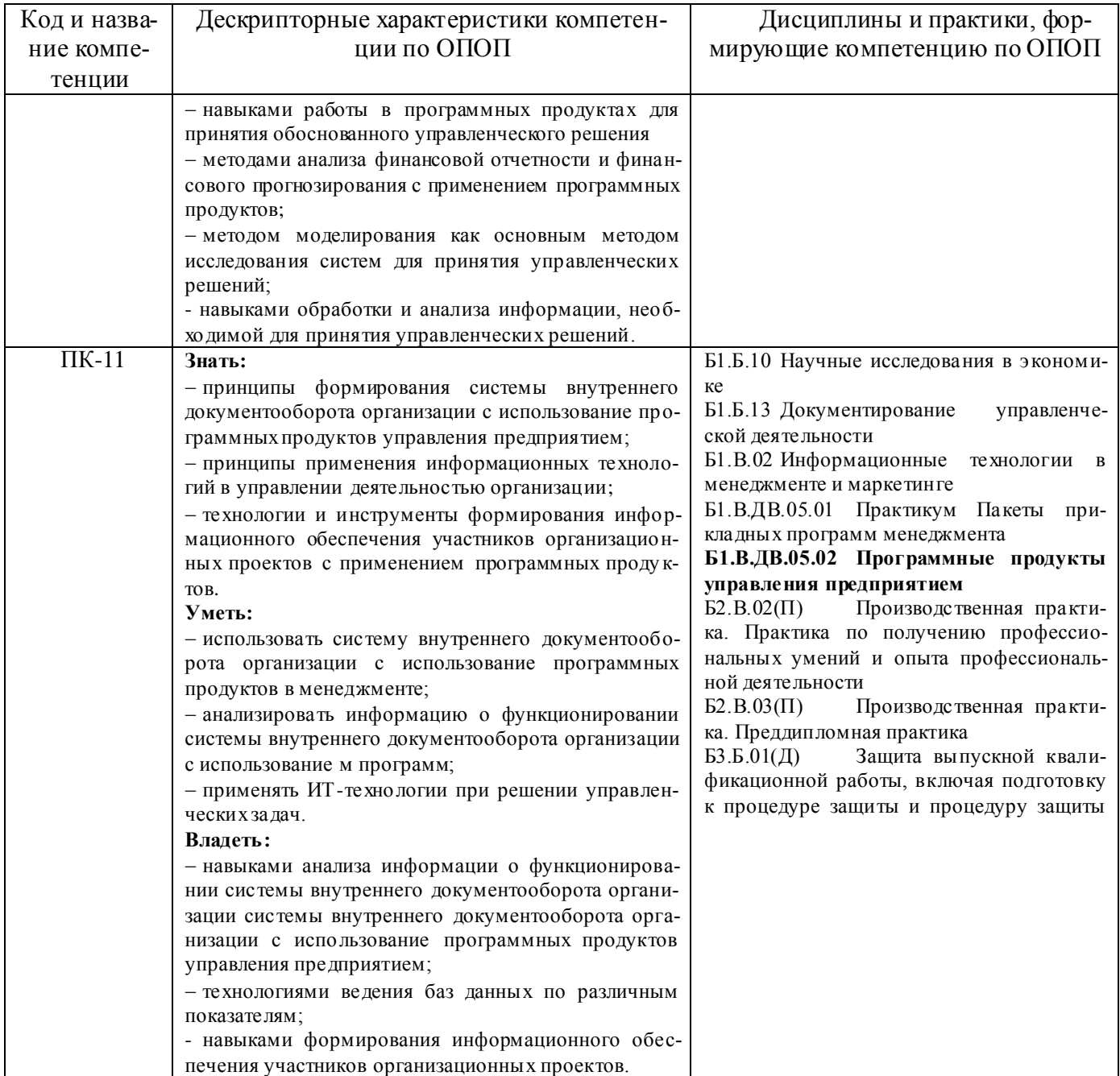

## <span id="page-4-0"></span>2 Объём и трудоёмкость дисциплины по видам учебных занятий. Формы промежуточной аттестации.

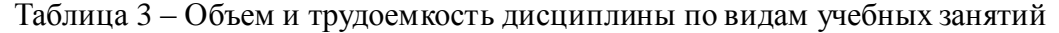

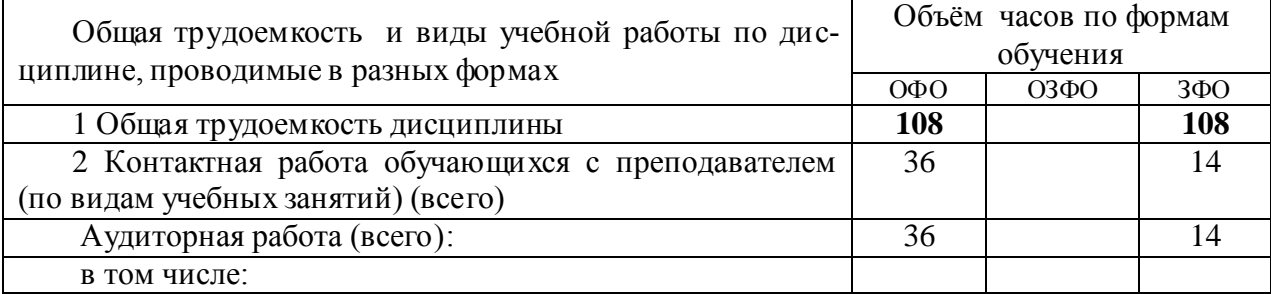

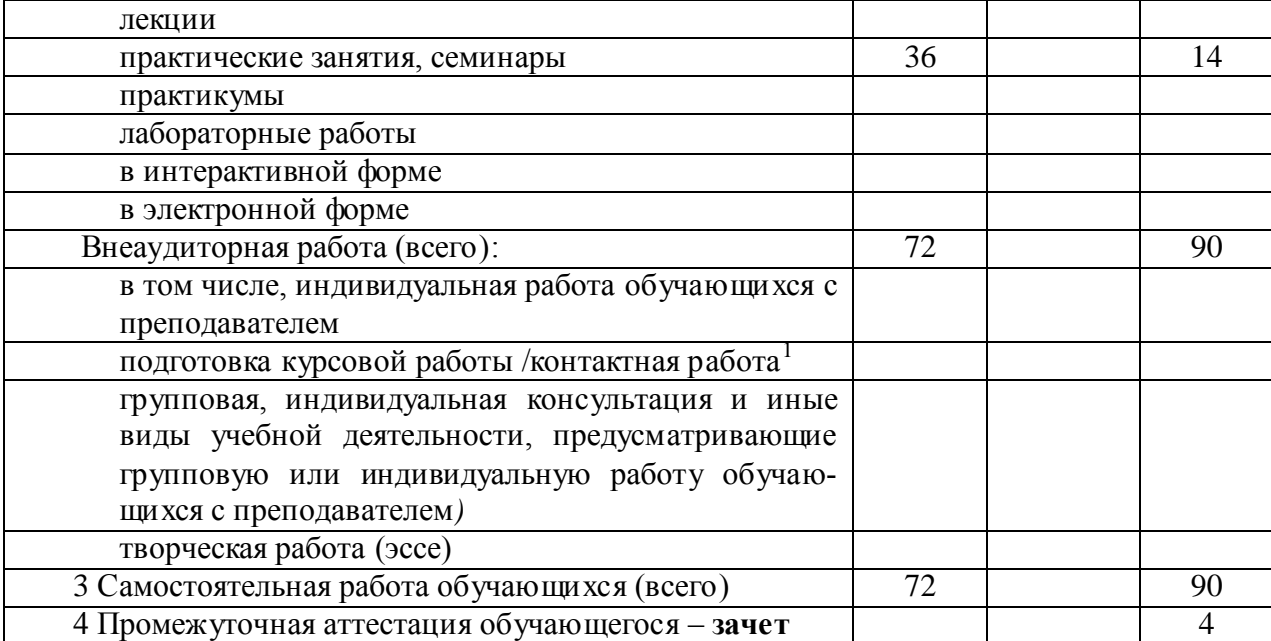

#### <span id="page-5-1"></span><span id="page-5-0"></span>**3. Учебно-тематический план и содержание дисциплины. 3.1 Учебно-тематический план**

Таблица 4 - Учебно-тематический план

 $\overline{a}$ 

Для очной формы обучения

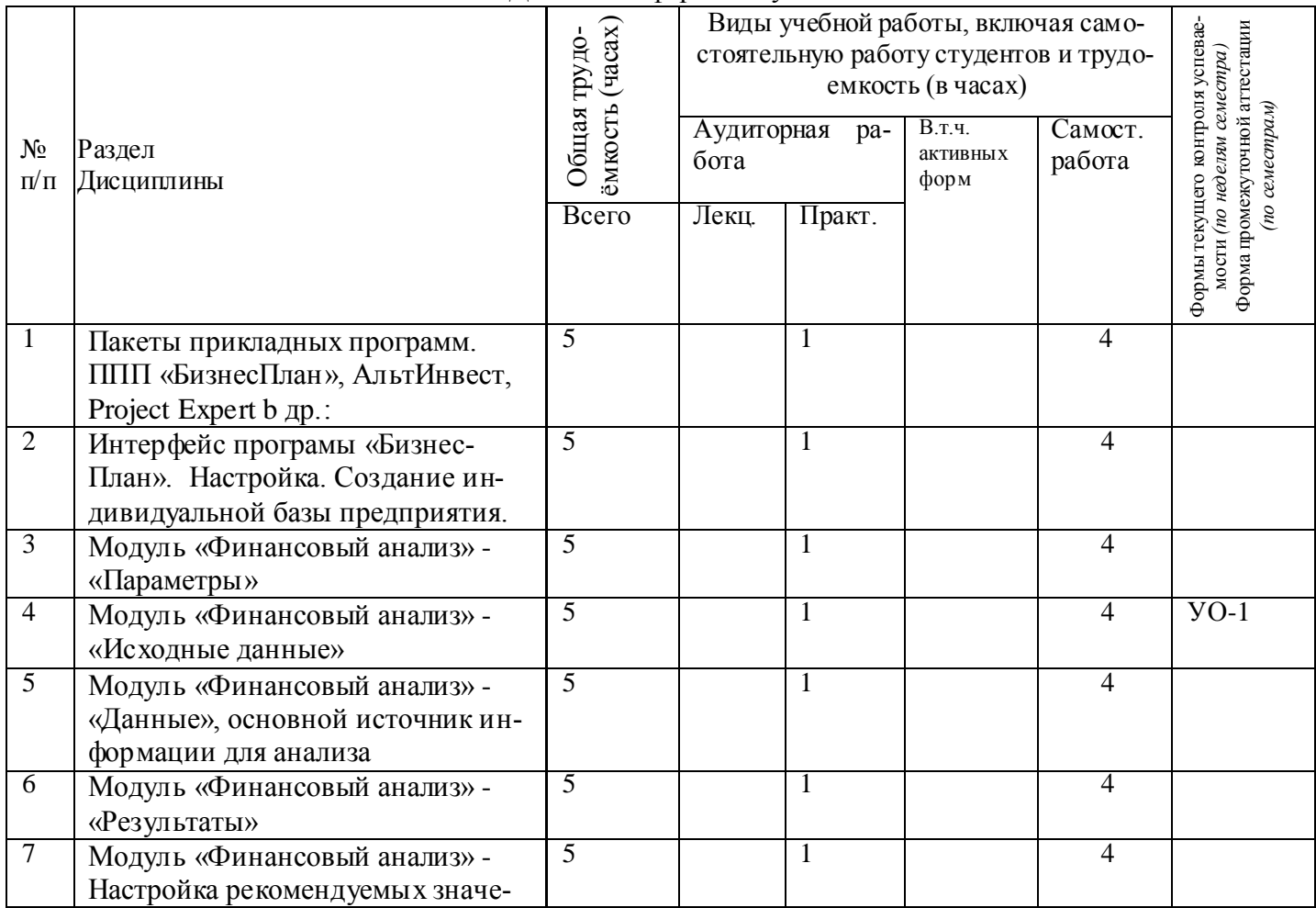

*<sup>1</sup> Часы, выделенные в УП на курсовое проектирование в контактной форме (3 часа)*

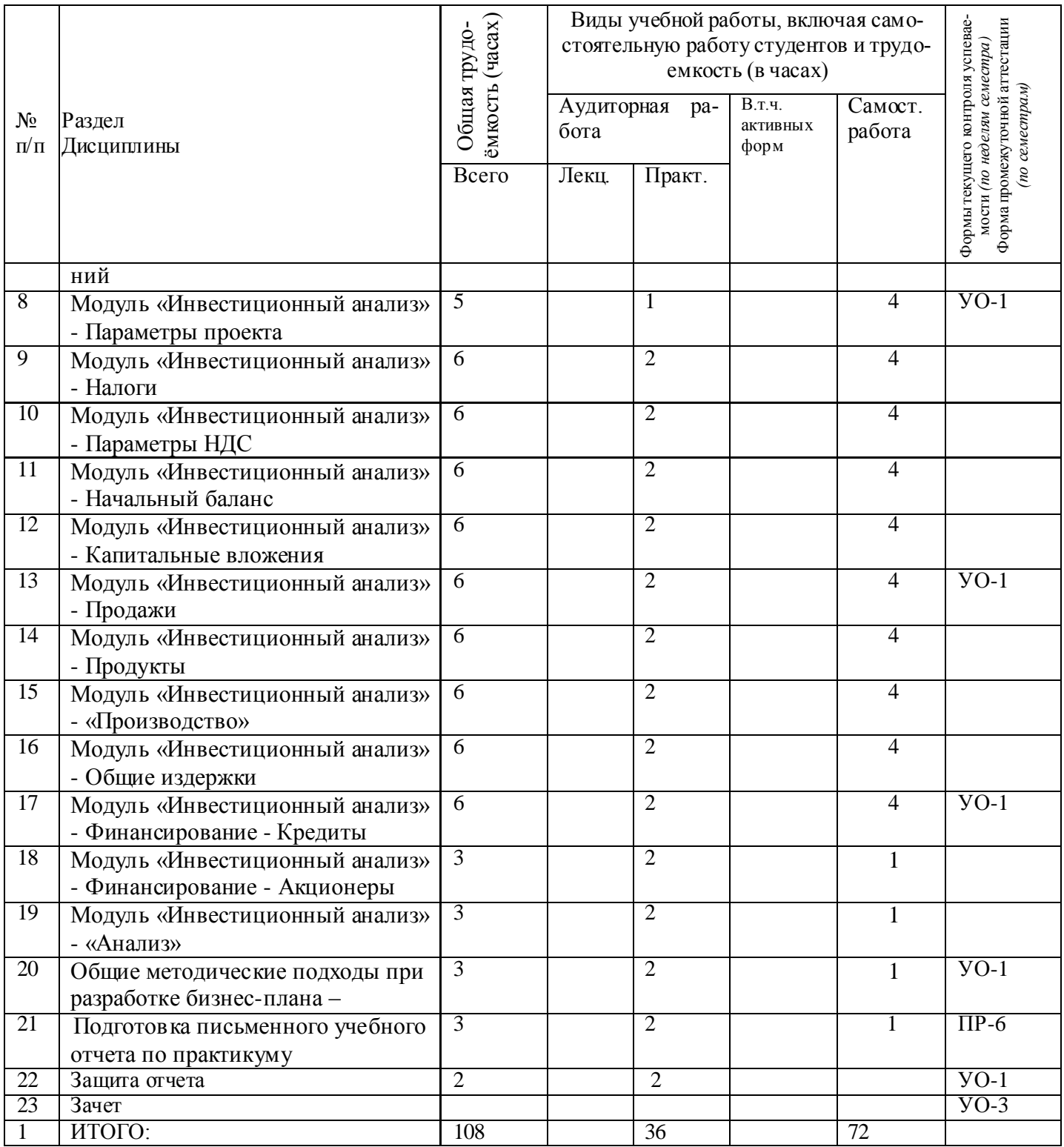

*Примечание:* УО - устный опрос, УО-1 - собеседование, УО-2 - коллоквиум, УО-3 - зачет, УО-4 экзамен; ПР - письменная работа, ПР-1 - тест, ПР-2 - контрольная работа, ПР-3 - эссе, ПР-4 - реферат, ПР-5 - курсовая работа, ПР-6 - научно-учебный отчет по практике, ПР-7 - отчет по НИРС, ИЗ – индивидуальное задание; ТС - контроль с применением технических средств, ТС-1 - компьютерное тестирование, ТС-2 - учебные задачи, ТС-3 – комплексные

Для заочной формы обучения

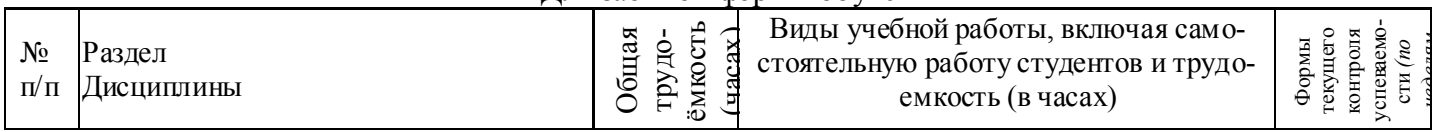

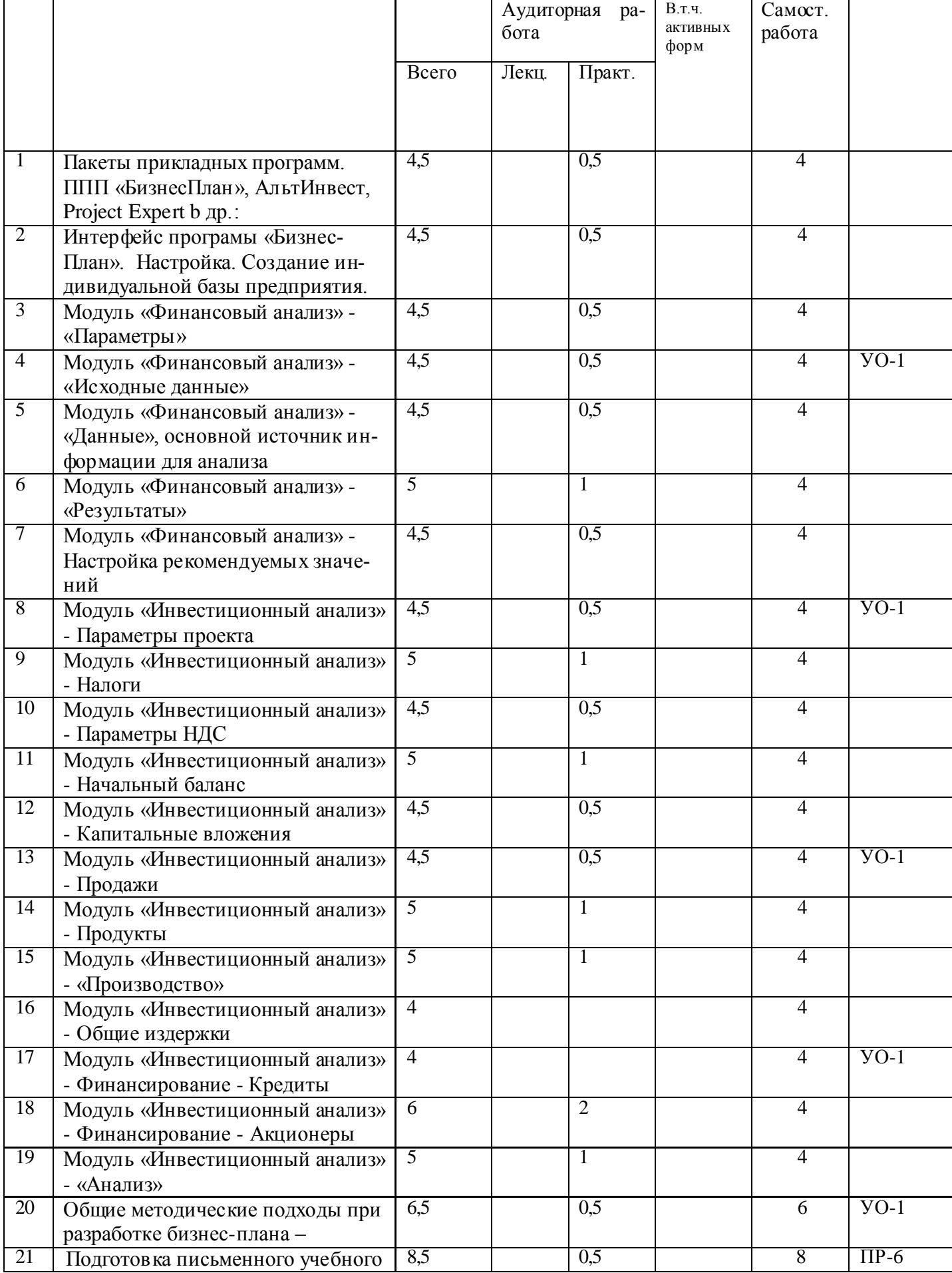

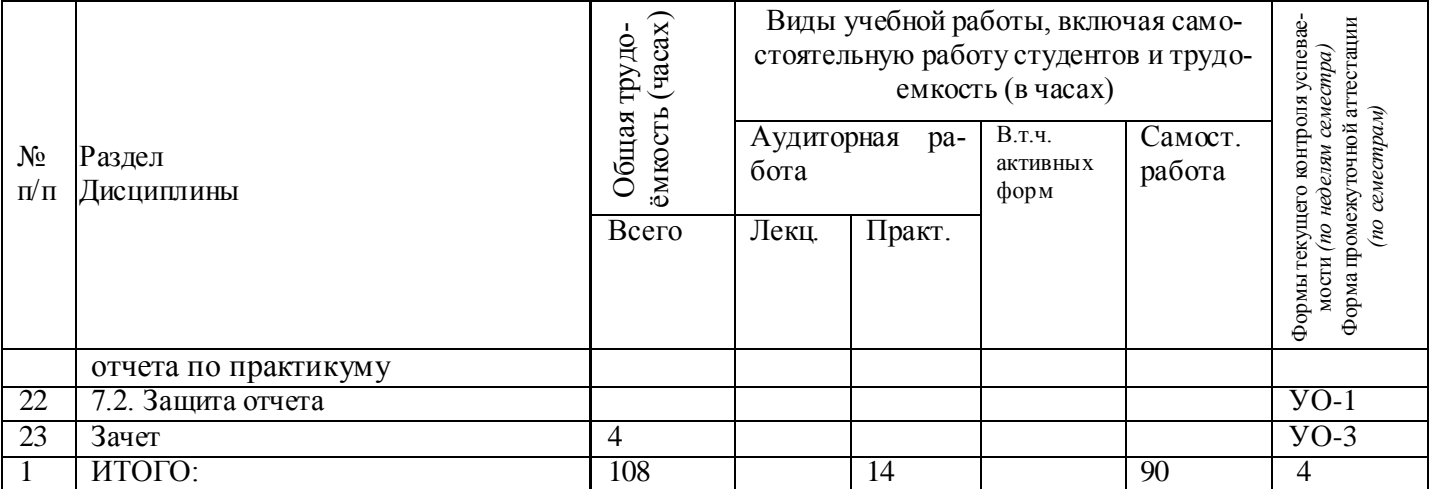

*Примечание:* УО - устный опрос, УО-1 - собеседование, УО-2 - коллоквиум, УО-3 - зачет, УО-4 экзамен; ПР - письменная работа, ПР-1 - тест, ПР-2 - контрольная работа, ПР-3 - эссе, ПР-4 - реферат, ПР-5 - курсовая работа, ПР-6 - научно-учебный отчет по практике, ПР-7 - отчет по НИРС, ИЗ – индивидуальное задание; ТС - контроль с применением технических средств, ТС-1 - компьютерное тестирование, ТС-2 - учебные задачи, ТС-3 – комплексные

#### <span id="page-8-0"></span>**3.2. Содержание занятий по видам учебной работы**

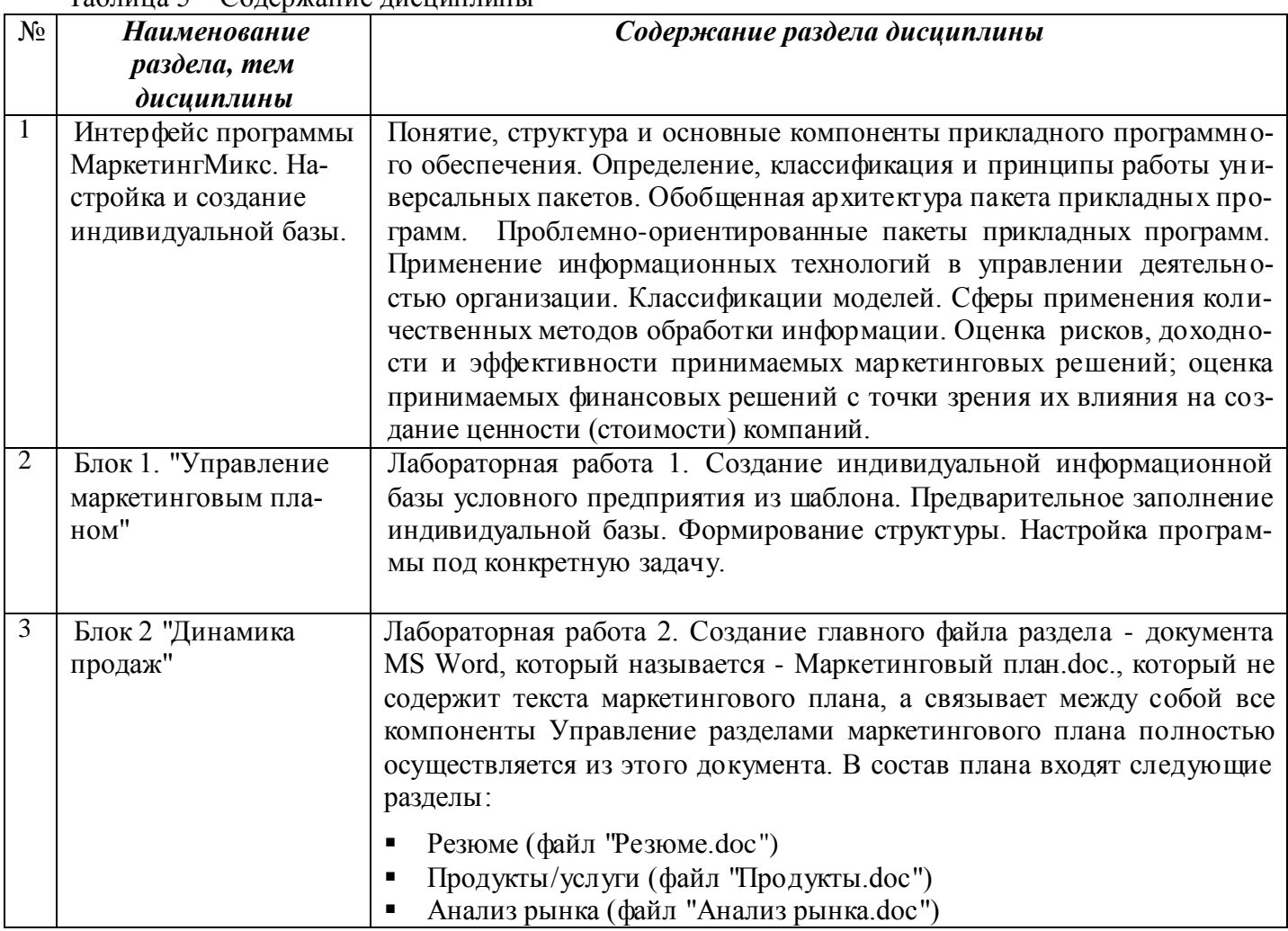

#### Таблица 5 – Содержание дисциплины

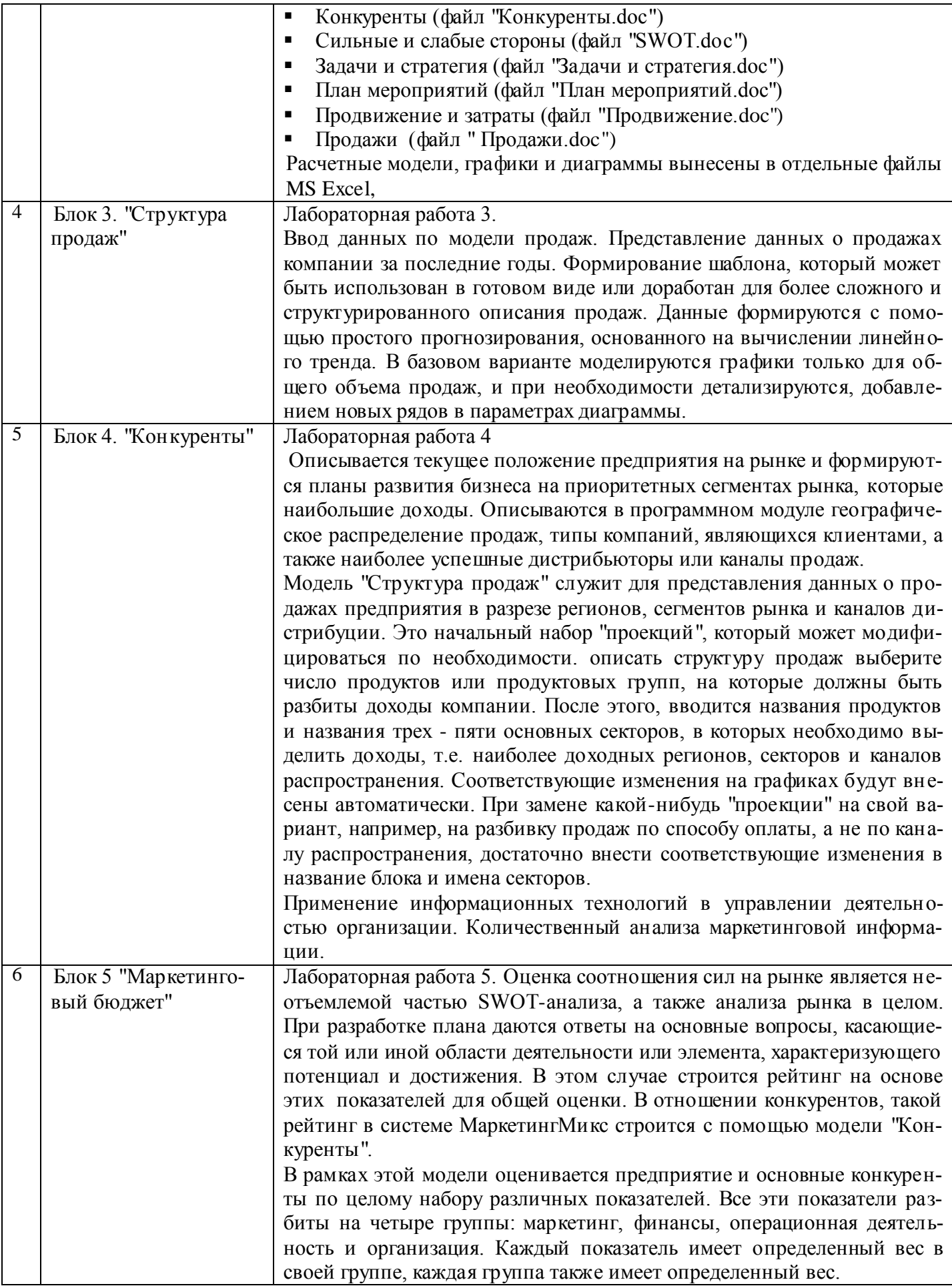

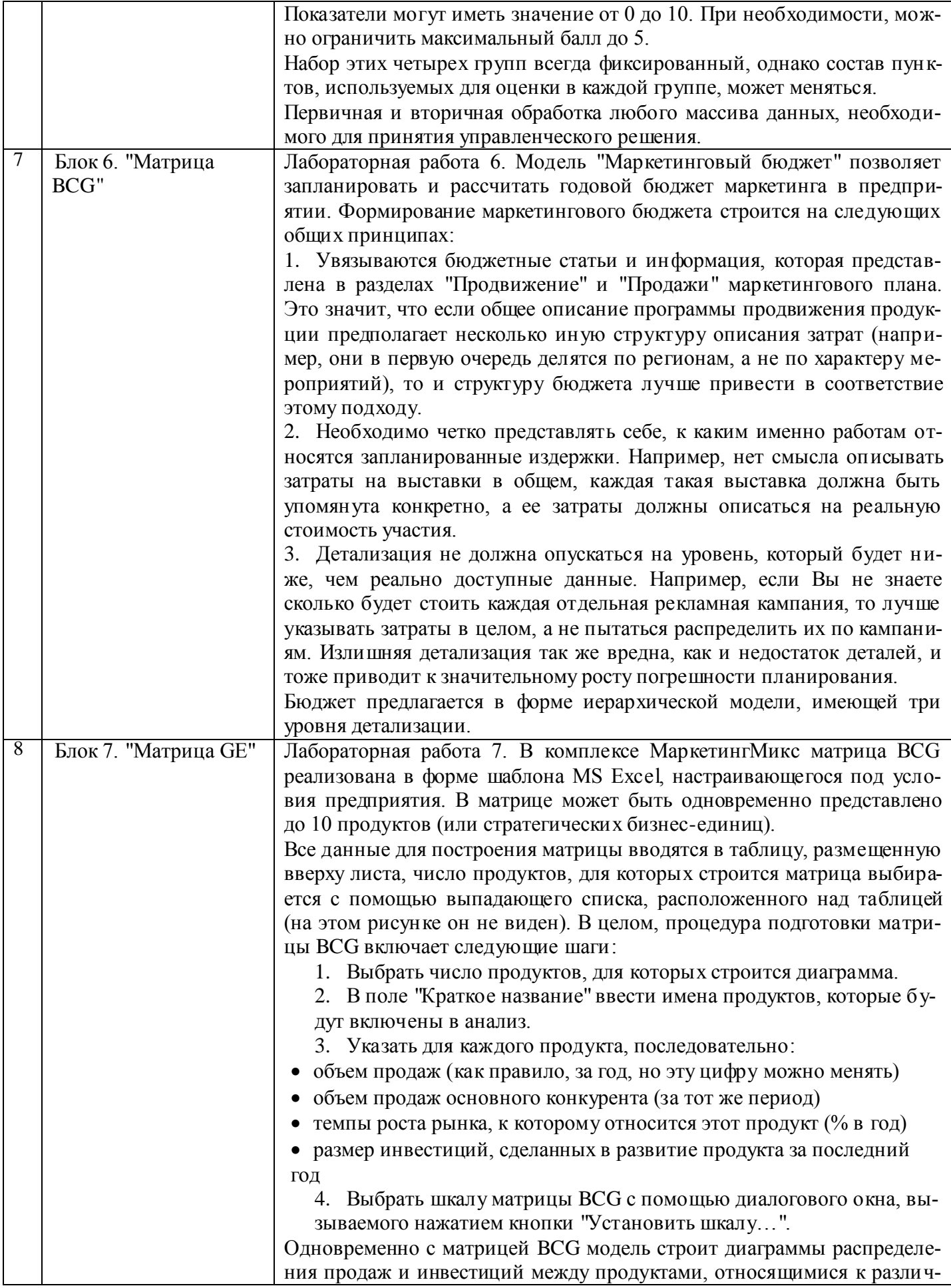

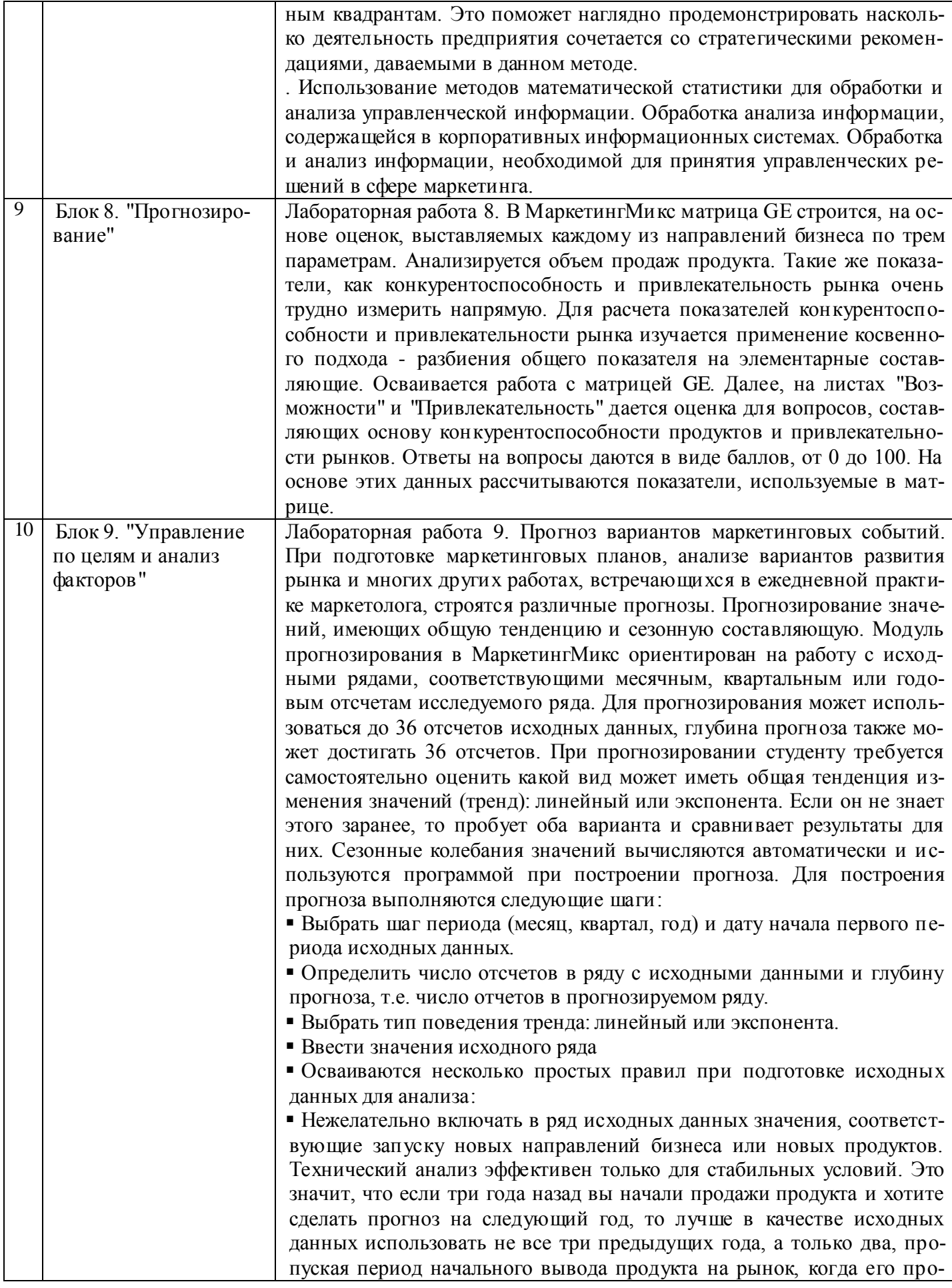

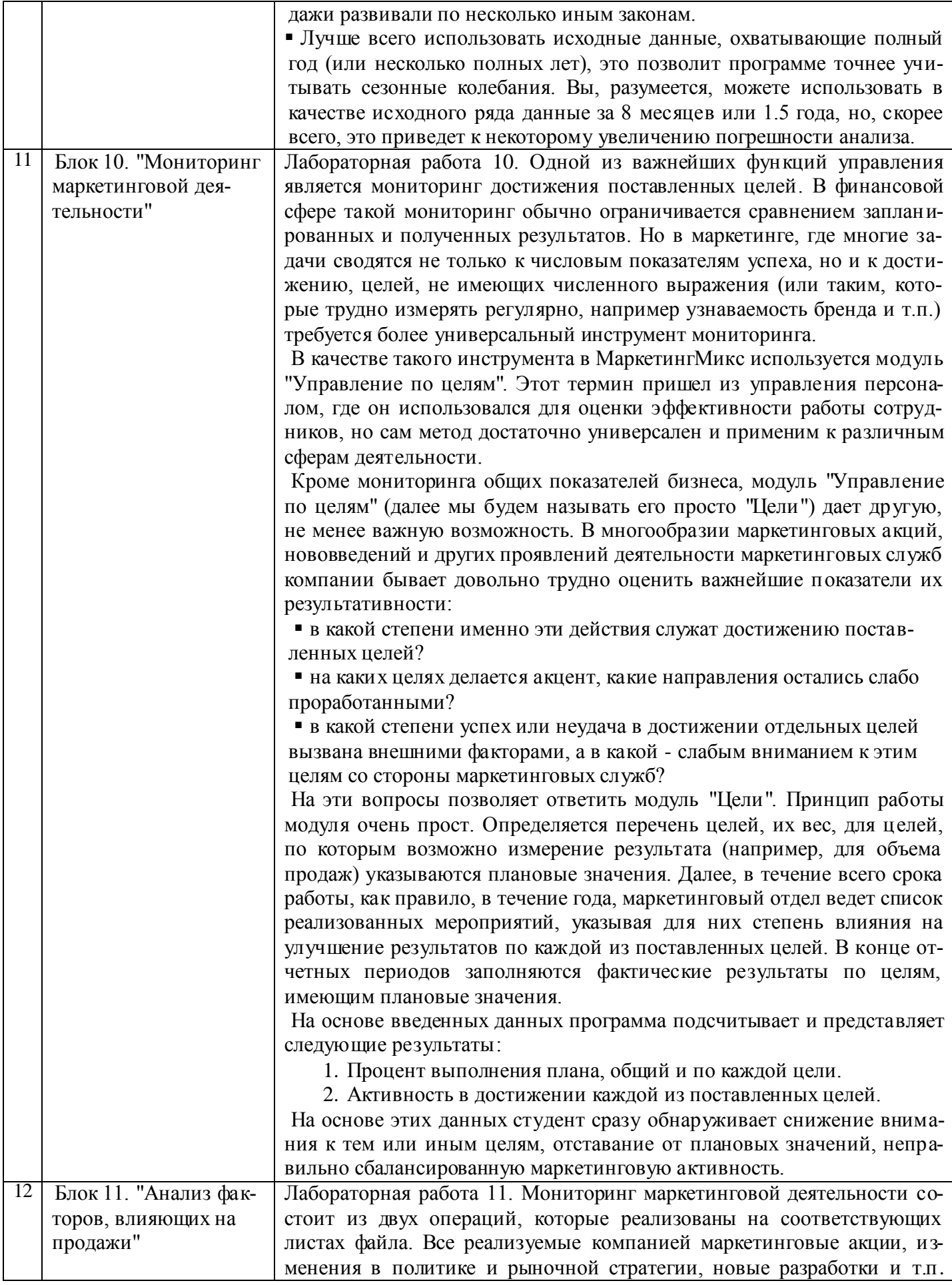

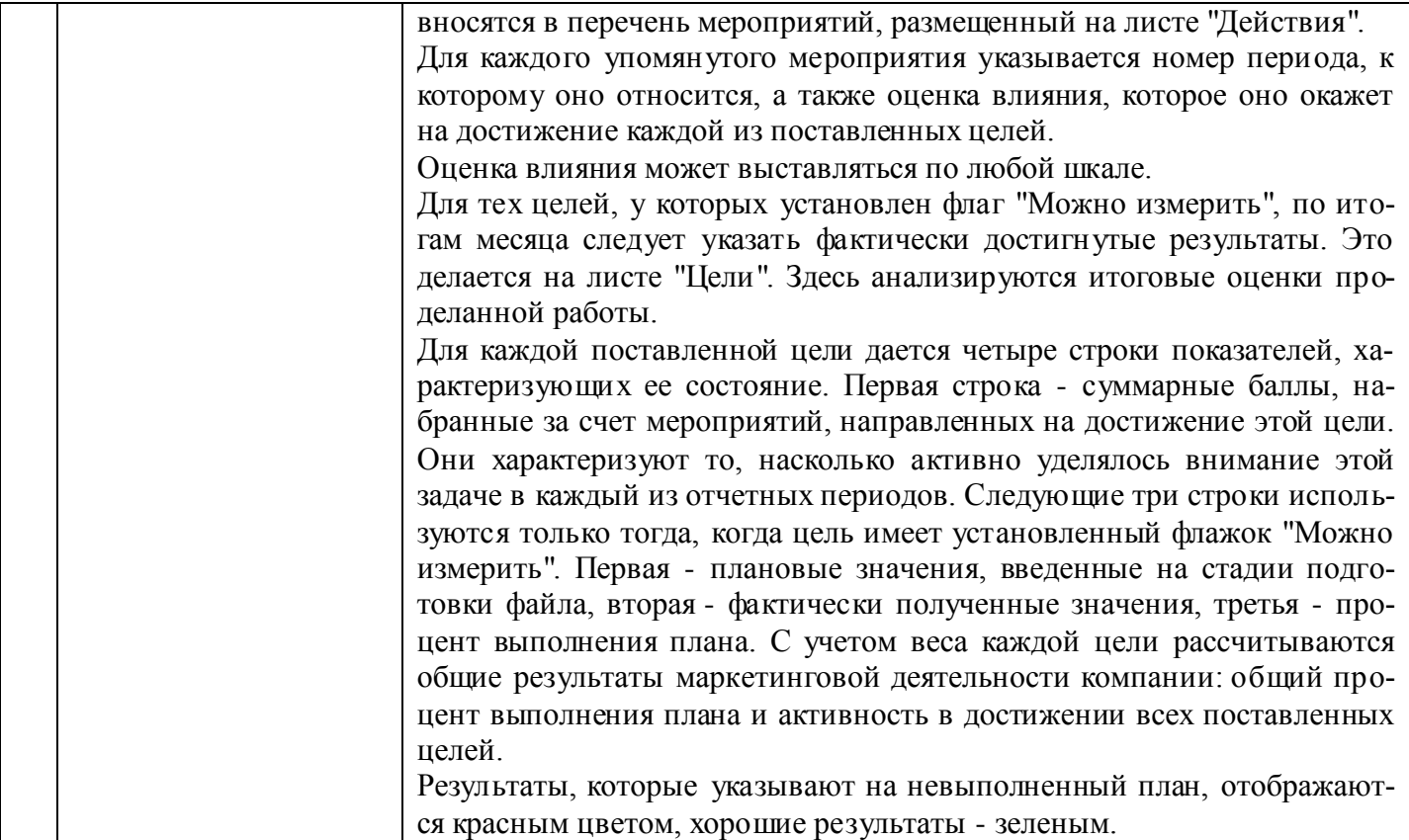

#### <span id="page-13-0"></span>**4 Порядок оценивания успеваемости и сформированности компетенций обучающегося в текущей и промежуточной аттестации.**

Для положительной оценки по результатам освоения дисциплины обучающемуся необходимо выполнить все установленные виды учебной работы. Оценка результатов работы обучающегося в баллах (по видам) приведена в таблице 5.

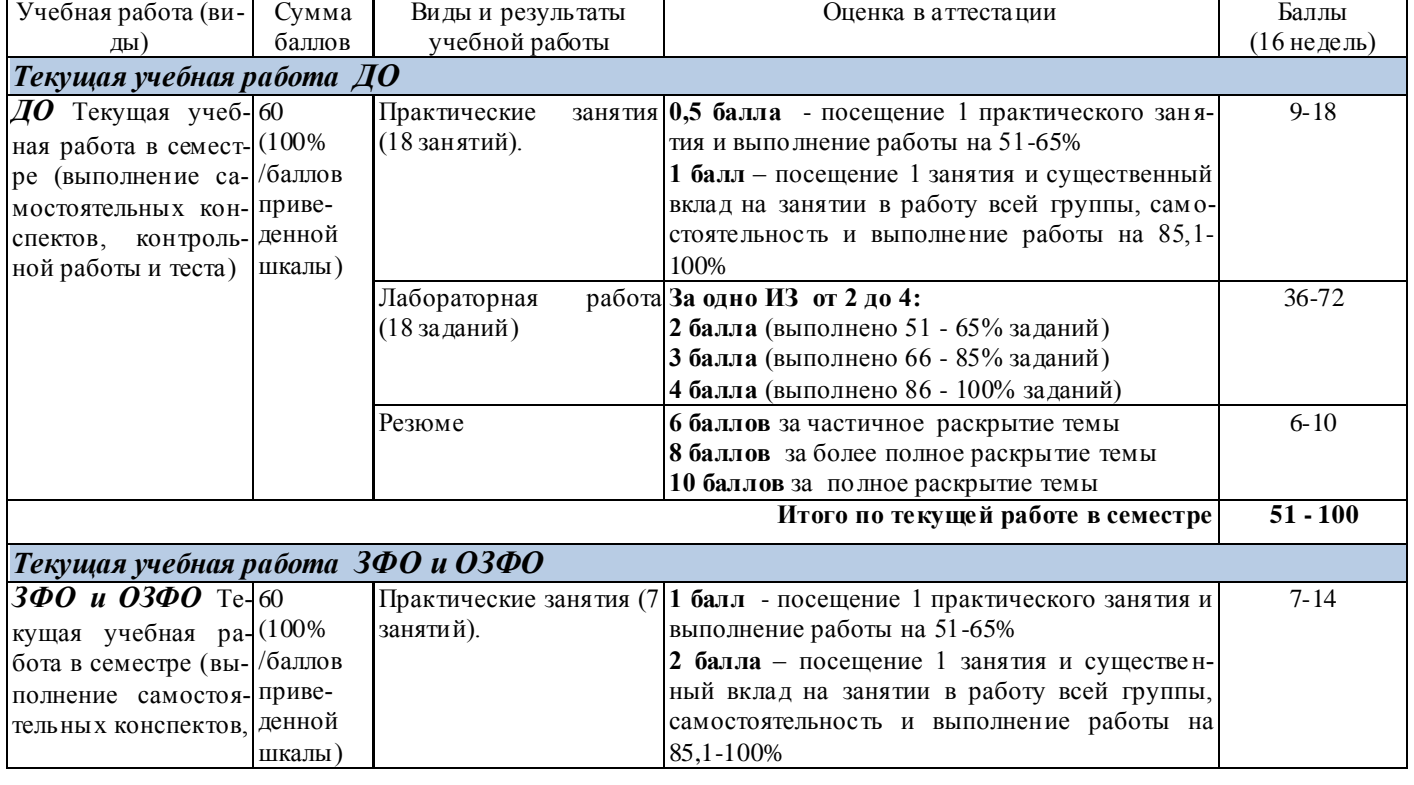

Таблица 6 - Балльно-рейтинговая оценка результатов учебной работы обучающихся по видам (БРС)

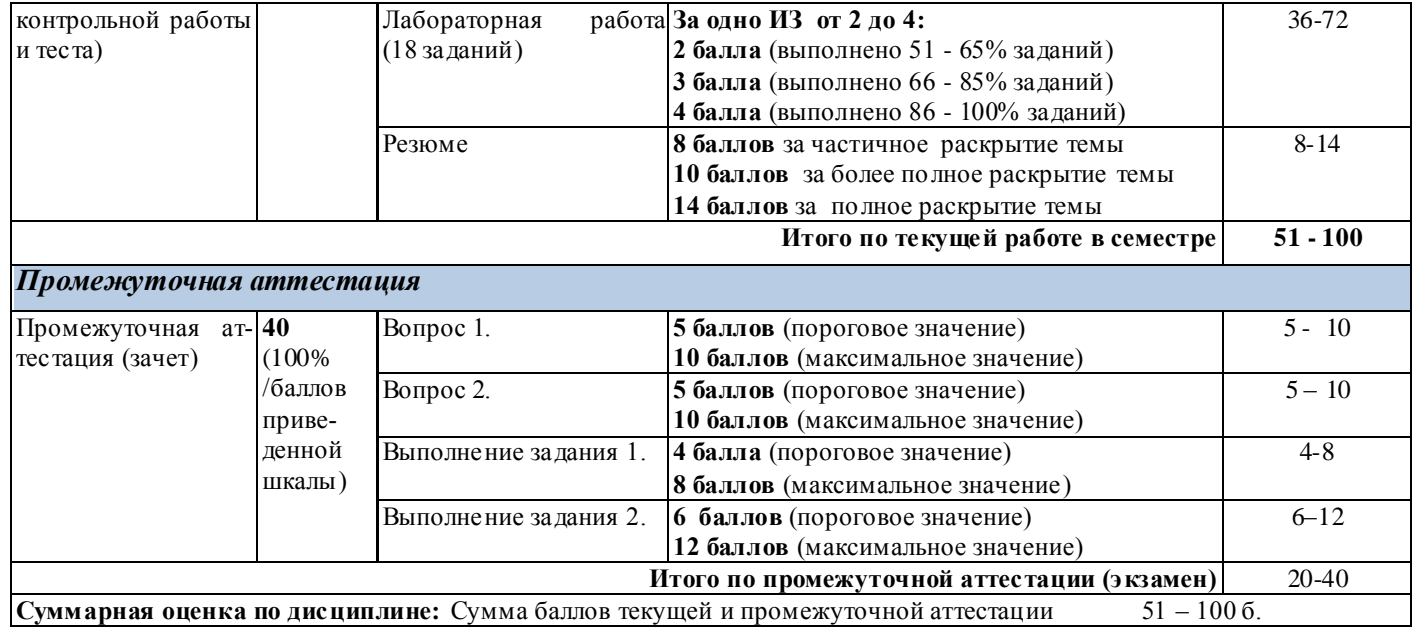

Итоговая оценка выставляется в ведомость согласно следующему правилу (таблица 7):

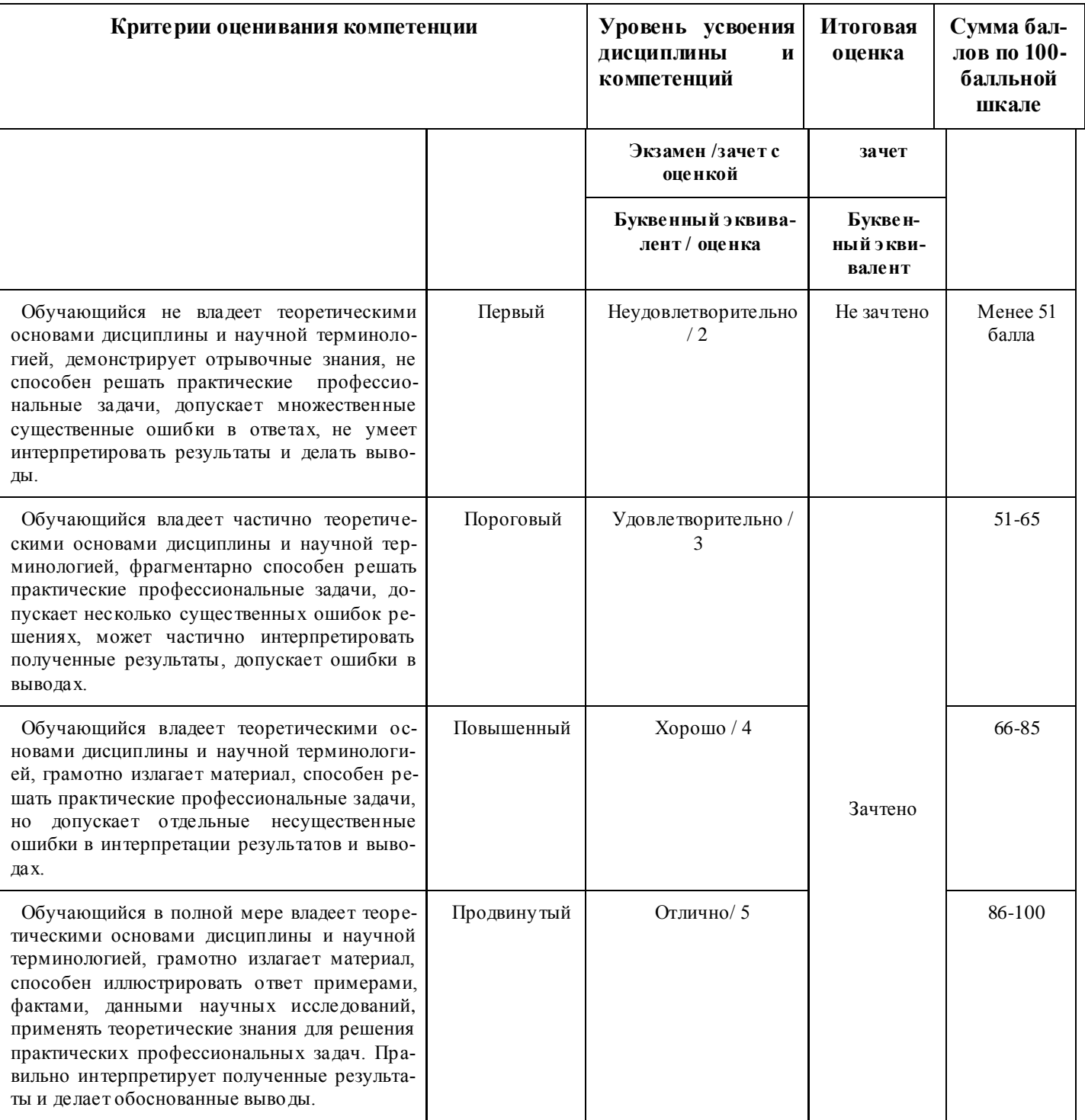

Таблица 7. Оценка уровня сформированности компетенций в промежуточной аттестации

#### <span id="page-15-0"></span>5 Учебно-методическое обеспечение дисциплины.

#### 5.1 Учебная литература

#### Основная учебная литература

<span id="page-15-1"></span>Програмное обеспечение. **Электронный** pecypc.]. Режим 1.  $\sim$ доступа: http://www.marketing.spb.ru/soft/index.htm

 $2.$ Кукса В. А. Профессиональный пакет прикладных программ: Методические рекомендации и сквозная задача по изучению программы 1С. Предприятие - Бухгалтерия предприятия (типовая конфигурация) / Сорокина Л.Н., Кукса В.А. - М.: НИЯУ "МИФИ", 2011. - 44 с. ISBN 978-5-

# **Дополнительная учебная литература:**

1. Соловьев С.В., Цой Р.И., [Гринкруг Л.С.](http://www.famous-scientists.ru/4777/) Технология разработки прикладного программного обеспечения Издательство "Академия Естествознания" , 2011 ISBN 978-5-91327-158-7// Портал Российской академии естествознания: Страница Монографии [Электронный ресурс.]. – Режим доступа:<http://www.rae.ru/monographs/141>

2. Пакеты прикладных программ общего назначения. [Электронный ресурс.]. – Режим доступа: <http://infopedia.su/3x77b1.html>

3. Фокин Р. В. Основы работы с прикладными программами, электронной почтой и сетью Интернет: Практические рекомендации / Фокин Р.В. - Рязань:Академия ФСИН России, 2013. - 84 с.: ISBN 978-5-7743-0612-1 - Режим доступа:<http://znanium.com/catalog/product/775048>

#### <span id="page-16-0"></span>**5.2 Материально-техническое и программное обеспечение дисциплины**

Учебные занятия по дисциплине проводятся в учебных аудиториях НФИ КемГУ (таблица 8).

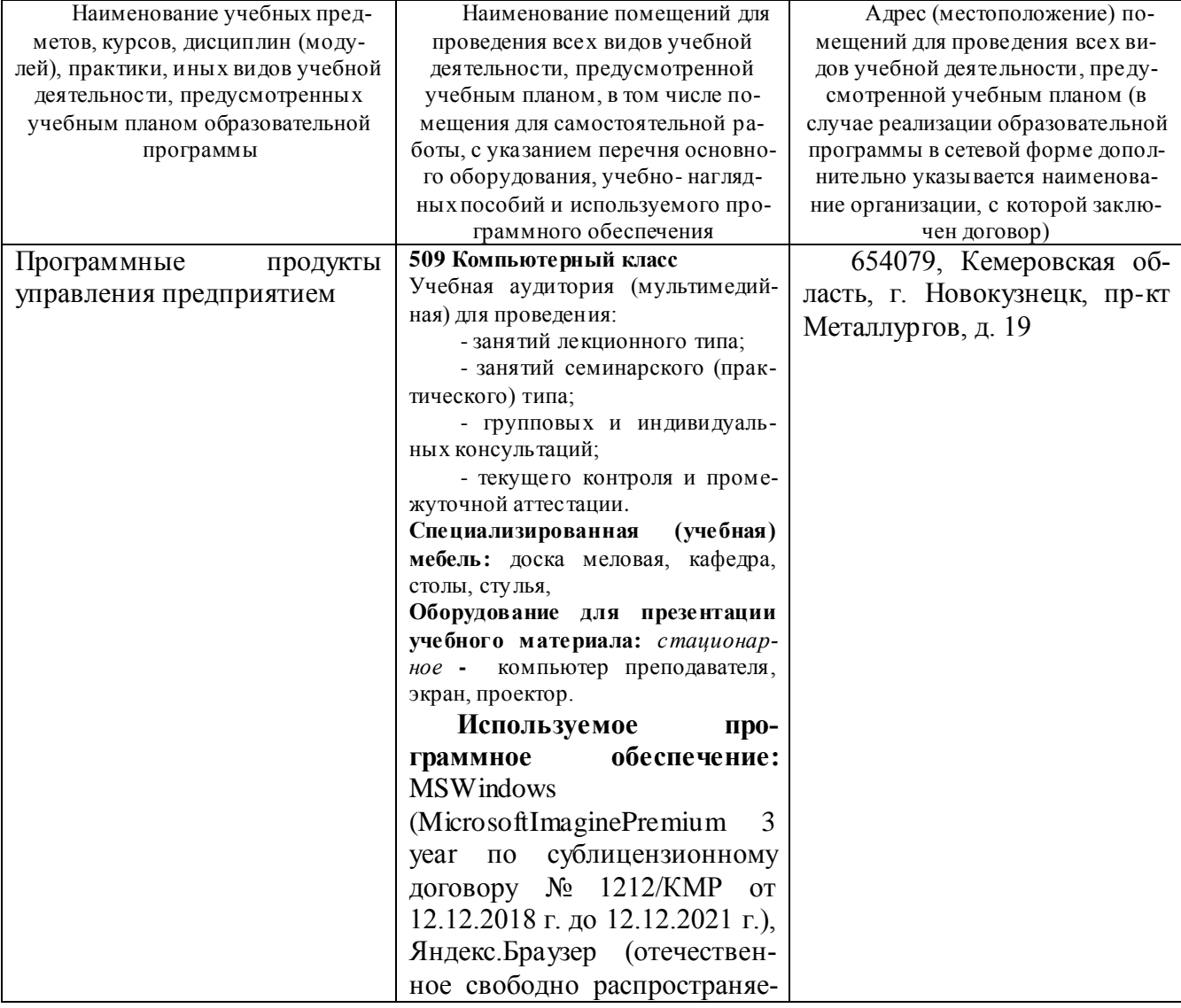

Таблица 8 – Материально-технические условия реализации дисциплины

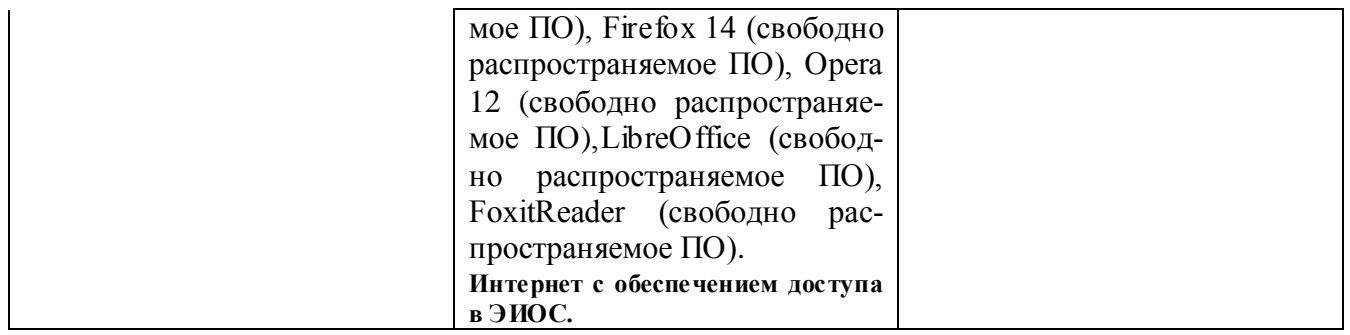

#### <span id="page-17-0"></span>**5.3 Современные профессиональные базы данных и информационные справочные системы.**

1. «Консультант Плюс» – законодательство РФ: кодексы, законы, указы, постановления [Электронный ресурс]. – Режим доступа[: http://www.consultant.ru](http://www.consultant.ru/)

2. Министерство финансов Российской Федерации [Электронный ресурс]. – Режим доступа: [http://www.minfin.ru](http://www.minfin.ru/)

3. Банк России [Электронный ресурс]. – Режим доступа: [http://www.cbr.ru](http://www.cbr.ru/)

4. Национальная электронная библиотека [Электронный ресурс]. – Электрон.дан. – Режим доступа : [http://www.nns.ru](http://www.nns.ru/)

#### <span id="page-17-1"></span>**6 Иные сведения и (или) материалы.**

#### **6.1. Примерные темы и варианты письменных учебных работ**

<span id="page-17-2"></span>Самостоятельная работа студентов осуществляется в следующих формах:

- 1. подготовка к практическим занятиям;
- 2. самостоятельное изучение тем дисциплины (электронное обучение);
- 3. подготовка к текущим контрольным мероприятиям (контрольные работы, тестовые опросы);
- 4. выполнение домашних индивидуальных заданий 6 заданий (в соответствии с тематическим планом),
- 5. подготовка докладов по заданным темам.

#### *Примеры индивидуальных домашних заданий*

**Задание 1.** Провести анализ факторов, влияющих на продажи для выбранного предприятия.

Не всегда можно сразу сказать, чем именно вызваны изменения в продажах, наблюдаемые в компании. Это часто приводит к ошибкам, когда при падении продаж вину за это возлагают не на те факторы, которые в действительности обусловили это падение, а затем и усилия компании по выравниванию результатов направляются не на те участки бизнеса.

Для того, чтобы избежать таких проблем, можно использовать модель "Факторы", входящую в профессиональную версию МаркетингМикс.

В этой модели предлагается, с одной стороны, описать изменения в объеме продаж, а с другой стороны, охарактеризовать изменения, произошедшие за этот период в окружении вашей компании (на рынке) и внутри самой компании. Разбитые на несколько групп эти изменения представляются в результате как диаграмма, позволяющая сопоставить отклонения продаж с отклонениями других факторов.

Например, на картинке представленной ниже, можно сразу сделать вывод, что, во-первых, причины падения объемов продаж, скорее всего, лежат в изменении характеристик продуктов, а вовторых, возросшие усилия по продвижению продукции не дают результата и, возможно, бесполезны. Эти гипотезы, безусловно, требуют проверки, однако они четко задают направление для исследов ания проблемы.

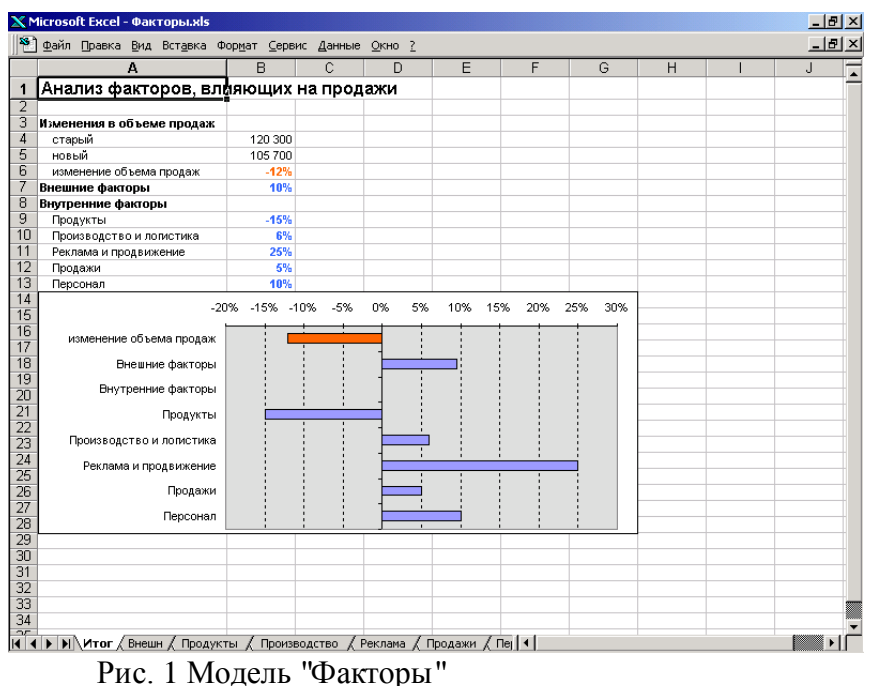

**Задание 2.** Провести анализ и корректировку маркетинговой деятельности выбранного предприятия.

Мониторинг маркетинговой деятельности состоит из двух операций, которые реализованы на соответствующих листах файла.

Все реализуемые компанией маркетинговые акции, изменения в политике и рыночной стратегии, новые разработки и т.п. вносятся в перечень мероприятий, размещенный на листе "Действия".

| <b>X Microsoft Excel - Цели xls</b> |                                                          |                     |        |                |                |  |  |  |  |  |
|-------------------------------------|----------------------------------------------------------|---------------------|--------|----------------|----------------|--|--|--|--|--|
|                                     | 88 Файл Правка Вид Вставка Формат Сервис Данные Окно ?   |                     |        |                | $  E  \times$  |  |  |  |  |  |
|                                     | A <sub>2</sub><br>$\equiv$                               |                     |        |                |                |  |  |  |  |  |
|                                     | А                                                        | B                   | c      | D              | E              |  |  |  |  |  |
| 1                                   | ПЛАНИРУЕМЫЕ И ПРОВЕДЕННЫЕ МЕРОПРИЯТИЯ                    |                     |        |                |                |  |  |  |  |  |
| $\overline{2}$                      |                                                          |                     |        |                |                |  |  |  |  |  |
| 3                                   | Перечень мероприятий                                     | № периода           | Дистр. | Прямые         | Лояльность     |  |  |  |  |  |
| 4                                   | Создана группа телемаркетинга                            |                     | ٥      | 5              | ٥              |  |  |  |  |  |
| 5                                   | Семинар-тренинг для продавцов                            |                     | o      | 5              | $\overline{2}$ |  |  |  |  |  |
| 6                                   | Подготовлена листовка для вкладки в коробки с продуктами | 1                   | ۵      | $\overline{2}$ | 4              |  |  |  |  |  |
|                                     | Новости для клиентов, выпуск №1                          | 2                   | ٥      | 2              | 5              |  |  |  |  |  |
| 8                                   | Подготовлена новая версия инструкции                     | 2                   |        |                | 5              |  |  |  |  |  |
| 9                                   | Подготовлен стандартный комплект информации для дилера.  | 3                   | 3      | n              | 0              |  |  |  |  |  |
| 10                                  | Проведен дилерский семинар                               | 3                   | 5      | n              | $\overline{2}$ |  |  |  |  |  |
| 11                                  |                                                          |                     |        |                |                |  |  |  |  |  |
| 12                                  |                                                          |                     |        |                |                |  |  |  |  |  |
| 13                                  |                                                          |                     |        |                |                |  |  |  |  |  |
| 14                                  |                                                          |                     |        |                |                |  |  |  |  |  |
| 15                                  |                                                          |                     |        |                |                |  |  |  |  |  |
| 16                                  |                                                          |                     |        |                |                |  |  |  |  |  |
| 17                                  |                                                          |                     |        |                |                |  |  |  |  |  |
| 18                                  |                                                          |                     |        |                |                |  |  |  |  |  |
| 19                                  |                                                          |                     |        |                |                |  |  |  |  |  |
| 20                                  |                                                          |                     |        |                |                |  |  |  |  |  |
|                                     | 4    •    •    •    • Действия / Цели / Настройка /      | $\vert \cdot \vert$ |        |                |                |  |  |  |  |  |
|                                     | Готово                                                   |                     |        |                |                |  |  |  |  |  |

Рис. 2 Перечень мероприятий в модуле "Управление по целям"

Для каждого упомянутого мероприятия указывается номер периода, к которому оно относится, а также оценка влияния, которое оно окажет на достижение каждой из поставленных целей.

Оценка влияния может выставляться по любой шкале, главное, чтобы эта шкала была единой для всех целей и мероприятий. Мы можем рекомендовать вам использовать пятибалльную шкалу, оценивая влияние либо от 0 до 5 баллов, либо от -2 (негативное влияние) до 2 баллов.

Для тех целей, у которых установлен флаг "Можно измерить", по итогам месяца следует указать фактически достигнутые результаты. Это делается на листе "Цели". Здесь же вы сможете увидеть и итоговые оценки проделанной работы.

Для каждой поставленной цели дается четыре строки показателей, характеризующих ее состояние. Первая строка - суммарные баллы, набранные за счет мероприятий, направленных на достижение этой цели. Они характеризуют то, насколько активно вы уделяли внимание этой задаче в каждый из отчетных периодов. Следующие три строки используются только тогда, когда цель имеет установленный флажок "Можно измерить". Первая - плановые значения, введенные на стадии подготовки файла, вторая - фактически полученные значения, третья - процент выполнения плана.

|                                                                                       | <b>X Microsoft Excel - Цели.xls</b>                                           |            |       |       |       |       |       |       | $\Box$ $\times$ |  |
|---------------------------------------------------------------------------------------|-------------------------------------------------------------------------------|------------|-------|-------|-------|-------|-------|-------|-----------------|--|
|                                                                                       | Файл Правка Вид Вставка Формат Сервис Данные Окно ?                           |            |       |       |       |       |       |       | $ F$ $\times$   |  |
|                                                                                       | A2<br>=                                                                       |            |       |       |       |       |       |       |                 |  |
|                                                                                       | А                                                                             | B          | C.    | D     | E     | F     | G     | H     |                 |  |
|                                                                                       | ИНФОРМАЦИЯ О ДОСТИЖЕНИИ ПОСТАВЛЕННЫХ ЦЕЛЕЙ                                    |            |       |       |       |       |       |       |                 |  |
| $\overline{2}$                                                                        |                                                                               |            |       |       |       |       |       |       |                 |  |
| 3                                                                                     | Общие результаты деятельности                                                 | <b>SHB</b> | фев   | Map   | апр   | май   | ИЮН   | июл   | авг             |  |
| 4                                                                                     | % достижения целей                                                            | 73%        | 99%   | 103%  | 105%  | 96%   | 101%  | 120%  | 103             |  |
| 5                                                                                     | Активность в достижении целей                                                 | 2.7        | 2.8   | 2.2   | 0.0   | 0.0   | 0.0   | 0.0   | 0               |  |
| 6                                                                                     |                                                                               |            |       |       |       |       |       |       |                 |  |
|                                                                                       | Продажи чере; дистрибуторскую сеть                                            | 0          | 1     | 8     | n     | n     | n     | n     |                 |  |
| 8                                                                                     | Планируемые результаты                                                        | 20000      | 25000 | 30000 | 30000 | 40000 | 50000 | 50000 | 8000            |  |
| 9                                                                                     | Фактические результаты                                                        | 14800      | 21350 | 28500 | 32400 | 39000 | 56000 | 70000 | 9400            |  |
| 10                                                                                    | % достижения цели                                                             | 74%        | 85%   | 95%   | 108%  | 98%   | 112%  | 140%  | 1181            |  |
| 11                                                                                    | Прямые продажи                                                                | 12         | 3     | A     | n     | A     | n     | A     |                 |  |
| 12                                                                                    | Планируемые результаты                                                        | 40000      | 40000 | 40000 | 40000 | 40000 | 40000 | 40000 | 4000            |  |
| 13                                                                                    | Фактические результаты                                                        | 28600      | 51000 | 47200 | 39400 | 36700 | 32000 | 31500 | 2930            |  |
| 14                                                                                    | % достижения цели                                                             | 72%        | 128%  | 118%  | 99%   | 92%   | 80%   | 79%   | 731             |  |
| 15                                                                                    | Увеличение лояльности потребителей                                            | 6          | 10    | 2     | 0     | n     | 0     | O     |                 |  |
| 16                                                                                    | Планируемые результаты                                                        |            |       |       |       |       |       |       |                 |  |
| 17                                                                                    | Фактические результаты                                                        |            |       |       |       |       |       |       |                 |  |
| 18                                                                                    | % достижения цели                                                             |            |       |       |       |       |       |       |                 |  |
| 27                                                                                    |                                                                               |            |       |       |       |       |       |       |                 |  |
| 28                                                                                    | * Жирным выделена оценка активности в достижении каждой из поставленных целей |            |       |       |       |       |       |       |                 |  |
| n <sub>0</sub><br> ▶   •   •   Действия <b>) Цели /</b> Настройка /<br>$\blacksquare$ |                                                                               |            |       |       |       |       |       |       |                 |  |
|                                                                                       | Готово                                                                        |            |       |       |       |       |       |       |                 |  |

Рис. 3 Анализ результатов работы в модуле "Управление по целям"

С учетом веса каждой цели рассчитываются общие результаты маркетинговой деятельности компании: общий процент выполнения плана и активность в достижении всех поставленных целей.

Результаты, которые указывают на невыполненный план, отображаются красным цветом, хорошие результаты - зеленым.

Задание 3. Провести мониторинг достижения поставленных целей выбранного предприятия.

Одной из важнейших функций управления является мониторинг достижения поставленных целей. В финансовой сфере такой мониторинг обычно ограничивается сравнением запланированных и полученных результатов. Но в маркетинге, где многие задачи сводятся не только к числовым показателям успеха, но и к достижению, целей, не имеющих численного выражения (или таким, которые трудно измерять регулярно, например узнаваемость бренда и т.п.) требуется более универсальный инструмент мониторинга.

В качестве такого инструмента в МаркетингМикс используется модуль "Управление по целям". Этот термин пришел из управления персоналом, где он использовался для оценки эффективности работы сотрудников, но сам метод достаточно универсален и применим к различным сферам деятельности.

Кроме мониторинга общих показателей бизнеса, модуль "Управление по целям" (далее мы будем называть его просто "Цели") дает другую, не менее важную возможность. В многообразии маркетинговых акций, нововведений и других проявлений деятельности маркетинговых служб компании бывает довольно трудно оценить важнейшие показатели их результативности:

- в какой степени именно эти действия служат достижению поставленных целей?
- на каких целях делается акцент, какие направления остались слабо проработанными?
- в какой степени успех или неудача в достижении отдельных целей вызвана внешними факторами, а в какой - слабым вниманием к этим целям со стороны маркетинговых служб? На эти вопросы позволяет ответить модуль "Цели".

Принцип работы модуля очень прост. Определяется перечень целей, их вес, для целей, по которым возможно измерение результата (например, для объема продаж) указываются плановые значения. Далее, в течение всего срока работы, как правило, в течение года, маркетинговый отдел ведет список реализованных мероприятий, указывая для них степень влияния на улучшение результатов по каждой из поставленных целей. В конце отчетных периодов заполняются фактические результаты по целям, имеющим плановые значения.

На основе введенных данных программа подсчитывает и представляет следующие результаты:

- 3. Процент выполнения плана, общий и по каждой цели.
- 4. Активность в достижении каждой из поставленных целей.

На основе этих данных вы можете сразу обнаружить снижение внимания к тем или иным целям, отставание от плановых значений, неправильно сбалансированную маркетинговую активность.

### *Настройка шаблона.*

Первый шаг, который вам необходимо сделать перед началом работы - настройка шаблона "Цели". Для этого откройте лист "Настройка".

|                |                                                | <b>X Microsoft Excel - Цели.xls</b> |  |                              |  |   |                                                     |                          |                |                |     |     |                 |
|----------------|------------------------------------------------|-------------------------------------|--|------------------------------|--|---|-----------------------------------------------------|--------------------------|----------------|----------------|-----|-----|-----------------|
|                |                                                |                                     |  |                              |  |   | Файл Правка Вид Вставка Формат Сервис Данные Окно ? |                          |                |                |     |     | $- P  \times  $ |
|                | <b>B21</b>                                     |                                     |  | =                            |  |   |                                                     |                          |                |                |     |     |                 |
|                |                                                |                                     |  | А                            |  |   | B                                                   | C                        | D              | E              | F   | G   |                 |
| 4              |                                                |                                     |  | НАСТРОЙКА ПАРАМЕТРОВ АНАЛИЗА |  |   |                                                     |                          |                |                |     |     |                 |
| $\overline{2}$ |                                                |                                     |  |                              |  |   |                                                     |                          |                |                |     |     |                 |
| з              | Число целей                                    |                                     |  |                              |  |   | з                                                   | $\overline{\phantom{0}}$ |                |                |     |     |                 |
| 4              |                                                |                                     |  |                              |  |   |                                                     |                          |                |                |     |     |                 |
| 5              |                                                | Перечень целей                      |  |                              |  |   | Можно<br>измерить?                                  | <b>Bec</b>               | Сокр.          |                |     |     |                 |
| 6              |                                                | Продажи через дистрибуторскую сеть  |  |                              |  |   | 罓                                                   | 100%                     | Дистр.         |                |     |     |                 |
| $\overline{z}$ | Прямые продажи                                 |                                     |  |                              |  | 罓 | 50%                                                 | Прямые                   |                |                |     |     |                 |
| 8              | Увеличение лояльности потребителей             |                                     |  |                              |  | ⊓ | 100%                                                | Лояльность               |                |                |     |     |                 |
| э              |                                                |                                     |  |                              |  |   | г                                                   |                          |                |                |     |     |                 |
| 10             |                                                |                                     |  |                              |  |   | Л                                                   |                          |                |                |     |     |                 |
| 11             |                                                |                                     |  |                              |  |   |                                                     |                          |                |                |     |     |                 |
| 12             | Номер периода                                  |                                     |  |                              |  |   | $\overline{1}$                                      | $\overline{2}$           | 3.             | $\overline{4}$ | 5   | ĥ.  |                 |
| 13             |                                                | Наименования периодов               |  |                              |  |   | <b>SHB</b>                                          | фев                      | Map            | anp            | май | ИЮН |                 |
| 14<br>15       |                                                |                                     |  |                              |  |   |                                                     |                          |                |                |     |     |                 |
| 16             |                                                |                                     |  |                              |  |   |                                                     |                          |                |                |     |     |                 |
| 17<br>III      | <b>4 ▶   •   Действия / Цели / Настройка</b> / |                                     |  |                              |  |   |                                                     |                          | $\blacksquare$ |                |     |     |                 |
| Готово         |                                                |                                     |  |                              |  |   |                                                     |                          |                |                |     |     |                 |

Рис. 4 Настройка шаблона "Цели"

Укажите число целей, которые вы планируете отслеживать. Максимальное число целей не может быть больше 5. Это ограничение введено для того, чтобы препятствовать ошибке "рассеяния" внимания при управлении компанией. Большой количество поставленных целей приведет к тому, что за цифрами будет трудно отследить суть происходящих изменений и вместо реального управления стратегией будет создан еще один бесполезный механизм отчетности. Выберите главное и укажите эти задачи в качестве целей бизнеса.

Для каждой цели следует указать три параметра:

- флажок "Можно измерить" означает, что для этой цели будут учитываться планируемые и фактические значения, получаемые по итогам месяца (или другого отчетного периода).
- вес цели в общей стратегии развития
- сокращенное наименование, не более 10 знаков (используется в таблице "Действия")

Если вы хотите вести планирование не с начала года или поменять шаг планирования, то отредактируйте названия периодов, указанные в таблице под списком целей.

На этом настройка файла завершена и модуль "Цели" готов к работе.

**Задание 4.** Построить прогнозы для выбранного предприятия.

При подготовке маркетинговых планов, анализе вариантов развития рынка и многих других работах, встречающихся в ежедневной практике маркетолога, часто приходится строить различные прогнозы. Для этих целей существуют мощные программы, оснащенные сложным математическим аппаратом и требующие хорошего знания статистики. Однако, далеко не всегда требуются такие возможности, наиболее распространенный случай прогноза - прогнозирование значений, имеющих общую тенденцию и сезонную составляющую. Именно такой вид прогноза реализован в МаркетингМикс Проф.

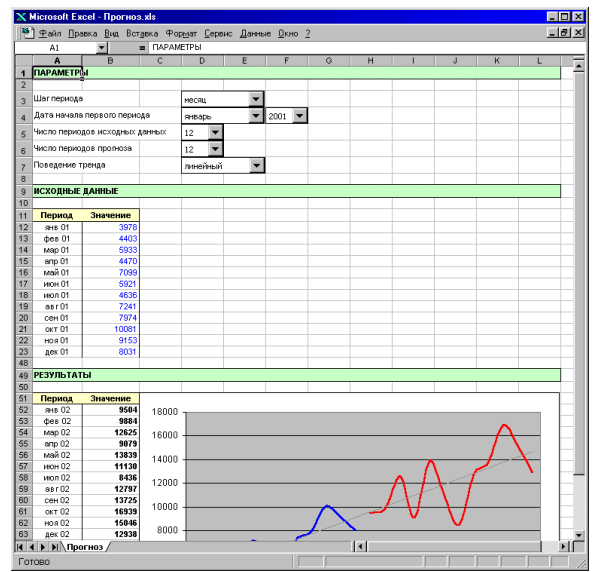

Рис. 5 Прогнозирование в МаркетингМикс

Модуль прогнозирования в МаркетингМикс ориентирован на работу с исходными рядами, соответствующими месячным, квартальным или годовым отсчетам исследуемого ряда. Для прогнозирования может использоваться до 36 отсчетов исходных данных, глубина прогноза также может достигать 36 отсчетов. При прогнозировании пользователю требуется самостоятельно оценить какой вид может иметь общая тенденция изменения значений (тренд): линейный или экспонента. Если вы не знаете этого заранее, то можно попробовать оба варианта и сравнить результаты для них. Сезонные колебания значений вычисляются автоматически и используются программой при построении прогноза.

Для построения прогноза требуется выполнить следующие шаги:

- 1. Выбрать шаг периода (месяц, квартал, год) и дату начала первого периода исходных данных.
- 2. Определить число отсчетов в ряду с исходными данными и глубину прогноза, т.е. число отчетов в прогнозируемом ряду.
- 3. Выбрать тип поведения тренда: линейный или экспонента.
- 4. Ввести значения исходного ряда (они выделены синим цветом)

По окончании этих шагов в разделе "Результаты" появится таблица с прогнозом, а также график, содержащий исходный и спрогнозированный ряды и линию тренда, отображающую общую тенденцию изменения значений.

Важно! При построении маркетинговых прогнозов часто приходится сталкиваться с ситуацией, когда объем исходных данных сравнительно невелик. В этом случае эффективность использования методов технического анализа сильно ограничена, а для получения хороших результатов желательно оценивать рассчитанные прогнозы с учетом ваших априорных знаний о том, как должен повести себя анализируемый показатель.

Кроме того, желательно учитывать несколько простых правил при подготовке исходных данных для анализа:

- Нежелательно включать в ряд исходных данных значения, соответствующие запуску новых направлений бизнеса или новых продуктов. Технический анализ эффективен только для стабильных условий. Это значит, что если три года назад вы начали продажи продукта и хотите сделать прогноз на следующий год, то лучше в качестве исходных данных использовать не все три предыдущих года, а только два, пропуская период начального вывода продукта на рынок, когда его продажи развивали по несколько иным законам.
- Лучше всего использовать исходные данные, охватывающие полный год (или несколько полных F лет), это позволит программе точнее учитывать сезонные колебания. Вы, разумеется, можете использовать в качестве исходного ряда данные за 8 месяцев или 1.5 года, но, скорее всего, это приведет к некоторому увеличению погрешности анализа.

#### Примеры тем для устного опроса

- 1. Понятие, структура и основные компоненты прикладного программного обеспечения.
- 2. Определение, классификация и принципы работы универсальных пакетов.
- 3. Этапы развития пакетов прикладных программ.
- 4. Обобщенная архитектура пакета прикладных программ.
- 5. Определение, функции и признаки проблемно-ориентированных ППП.
- 6. Основные тенденции в развитии проблемно-ориентированных программных средств.

7. Количественный анализа информации; сферы применения количественных методов обработки информации при принятии управленческих решений.

8. Применение ИТ-технологии при решении управленческих задач.

9. Этапы обработки управленческой информации с помощью SPSS.

- 10. Количественный анализа управленческой информации с помощью SPSS.
- 11. Программное обеспечение для работы с управленческой информацией.

12. Общие сведения о системе "1С: Торговля и Склад". Общая архитектура системы «1С: Предприятие 8».

- 13. Режимы функционирования "1С: Торговля и Склад".
- 14. Понятие типовой конфигурации в системе 1С.
- 15. Основные сервисные возможности типовых конфигураций.
- 16. Средства и механизмы системы "1С: Торговля и Склад".
- 17. Описание объектов системы "1С: Торговля и Склад".
- 18. Характеристика и назначение типовой конфигурации «1С: Торговля и Склад»
- 19. Общие сведения о конфигурации «Зарплата и Управление Персоналом».
- 20. Запуск программы. Окно программы. Алгоритм работы с программой.
- 21. Оформление закупки и продажи товаров.
- 22. Веление учета склалских операций.
- 23. Раздел Маркетинговый план комплекса МаркетингМикс.
- 24. МаркетингМикс. Резюме (файл "Резюме.doc")
- 25. МаркетингМикс. Продукты/услуги (файл "Продукты.doc")
- 26. МаркетингМикс. Анализ рынка (файл "Анализ рынка.doc")
- 27. МаркетингМикс. Конкуренты (файл "Конкуренты.doc")
- 28. МаркетингМикс. Сильные и слабые стороны (файл "SWOT.doc")
- 29. МаркетингМикс. Задачи и стратегия (файл "Задачи и стратегия.doc")
- 30. МаркетингМикс. План мероприятий (файл "План мероприятий.doc")
- 31. МаркетингМикс. Продвижение и затраты (файл "Продвижение.doc")
- 32. МаркетингМикс. Продажи (файл "Продажи.doc")
- 33. Маркетинг Микс. Модуль "Динамика продаж". MS Excel
- 34. МаркетингМикс. Модуль "Структура продаж". MS Excel
- 35. МаркетингМикс. Модуль "Конкуренты".. MS Excel
- 36. МаркетингМикс. Модуль "Маркетинговый бюджет". MS Excel
- 37. МаркетингМикс. Модуль "Матрица ВСG ". MS Excel
- 38. Маркетинг Микс. Модуль "Матрица GE". MS Excel
- 39. МаркетингМикс. Модуль "Прогнозирование ". MS Excel
- 40. МаркетингМикс. Модуль "Управление по целям и анализ факторов". MS Excel
- 41. Маркетинг Микс. Модуль "Цели ". MS Excel
- 42. МаркетингМикс. Модуль "Управление по целям ". MS Excel

#### Темы и задания контрольной работы (для ЗФО и ОЗФО)

Контрольная работа на заочном отделении состоит в решении задач по темам курса. Варианты задач и методические указания к их выполнению приведены в Методических указаниях по выполнению контрольной работы по дисциплине «Практикум Пакет прикладных программ менеджмент» для студентов, обучающихся по направлению 38.03.02 Менеджмент

# <span id="page-23-0"></span>**6.2. Примерные вопросы и задания / задачи для промежуточной аттестации**

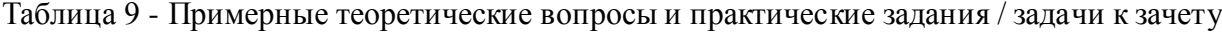

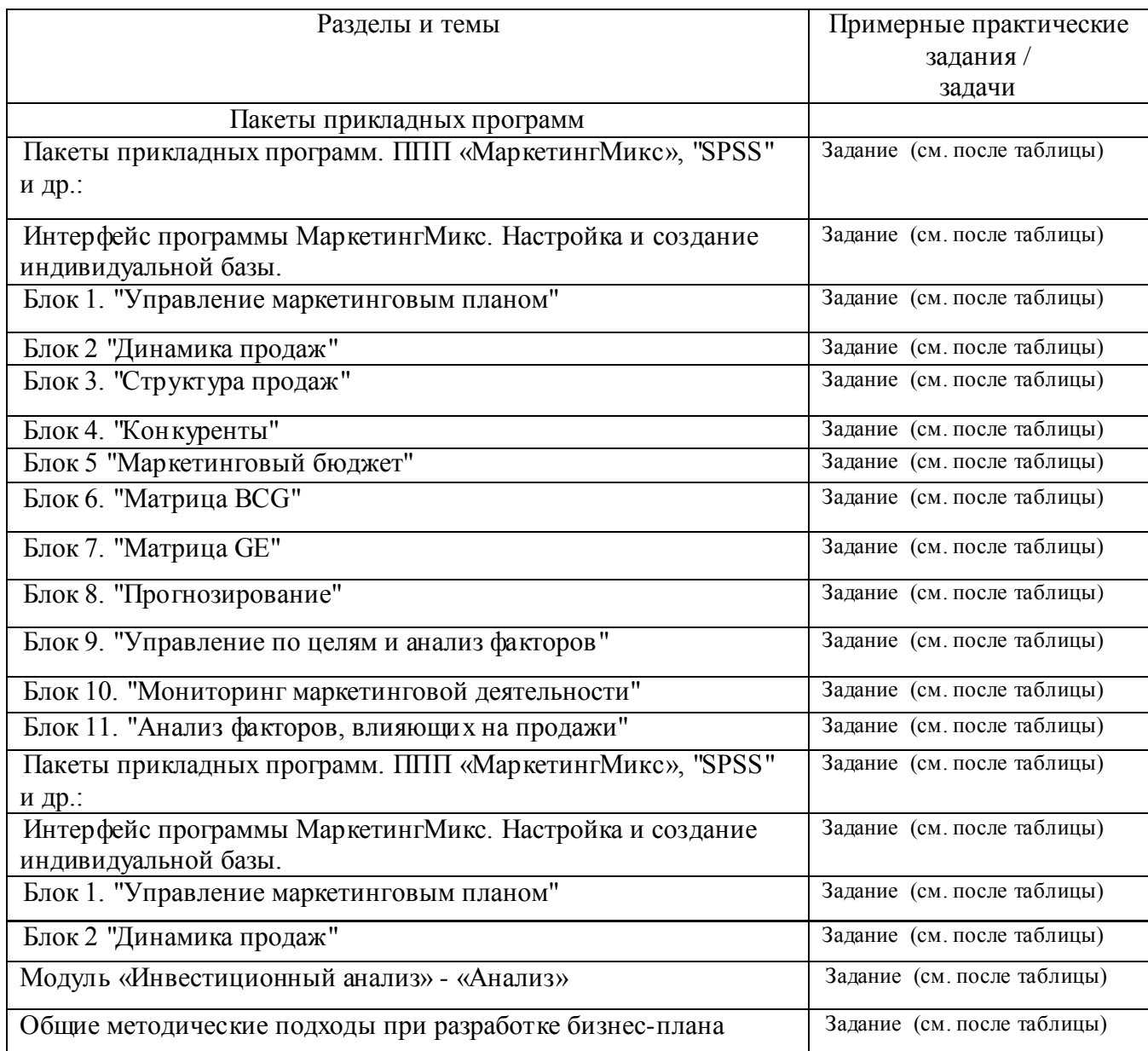

#### **Примерные задания к зачету.**

**Задание 1.** Построить матрицу GE для выбранного предприятия.

Структура модели GE/McKinsey

В центре внимания модели GE/McKinsey находится будущая прибыль или будущая отдача капиталовложений, которые могут быть получены организациям. Другими словами, основной упор сделан на то, чтобы проанализировать, какое влияние на прибыль могут оказать дополнительные инв естиции в конкретный вид бизнеса в краткосрочной перспективе.

Таким образом, все рассматриваемые виды бизнеса организации ранжируются в качестве кандидатов с точки зрения получения дополнительных инвестиций как по количественным, так и по качественным параметрам. Для того, чтобы отдельный вид бизнеса "выиграл" хорошие инвестиции в будущем, рассматриваются не только текущие объемы продаж, прибыль и капиталоотдача (т.е. строго количественные параметры), но и другие разнообразные факторы, как, например, изменчивость доли рынка и технологии, лояльность персонала, уровень конкуренции, общественная потребность (т.е. параметры, которые достаточно трудно выражаются количественно).

Матрица GE/McKinsey имеет размерность 3х3. По осям У и Х выставляются интегральные оценки, соответственно, привлекательности рынка (или отрасли бизнеса) и относительного преимущества организации на соответствующем рынке (или сильных сторон соответствующего бизнеса организации). В отличие от матрицы BCG, в модели GE/McKinsey каждая ось координат рассматривается как ось многофакторного, многоаспектного измерения. И это делает данную модель более богатой в аналитическом плане по сравнению с матрицей BCG и, одновременно, более реалистичной с точки зрения позиционирования видов бизнеса.

Параметры, с помощью которых оценивается положение бизнеса по оси У, практически не подконтрольны организации. Их значение можно лишь зафиксировать, но оказывать влияние на их значение практически невозможно. Позиционирование же бизнеса организации по оси Х находится под контролем самой организации и при желании может быть изменено.

По сравнению с моделью BCG, в которой использовалась матрица стратегического позиционирования размерностью 2х2, в модели GE/McK insey размерность этой матрицы увеличена до 3х3. Это позволило не только давать более детальную классификацию сравниваемых видов бизнеса, но и рассматривать более широкие возможности стратегического выбора.

Анализируемые виды бизнеса отображаются на сетке матрицы в виде кружков, или "пузырьков", центры которых однозначно задаются оценками привлекательности рынка (ось У) и относительного преимущества организации на рынке (ось X). Каждый кружок соответствует общему объему продаж на некотором рынке, а доля бизнеса организации в этом объеме продаж показывается сегментом в этом кружке.

Как ось У, так и ось Х условно делятся на три части: верхний, средний и нижний ряды. Таким образом, сетка оказывается состоящей из девяти клеток. Стратегические позиции бизнеса улучшаются по мере его перемещения на матрице справа налево снизу вверх.

В матрице выделяются три области стратегических позиций: 1) область победителей, 2) область проигравших, 3) средняя область, в которую входят позиции, в которых стабильно генерируется прибыль от бизнеса, средние позиции бизнеса и сомнительные виды бизнеса.

Виды бизнеса, которые при позиционировании попадают в область "победителей", имеют лучшие или средние по сравнению с остальными значения факторов привлекательности рынка и преимуществ организации на рынке. В отношении таких видов бизнеса скорее всего может быть принято положительное решение по поводу дополнительных инвестиций. Такие виды бизнеса, как правило, обещают в ближайшем будущем дальнейшее развитие и рост.

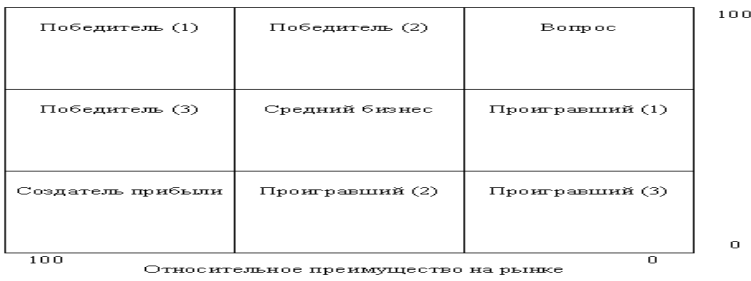

Рис. 6 Структура матрицы GE/McKinsey

Для позиции, которая условно названа Победитель 1, характерны наивысшая степень привлекательности рынка и относительно сильные преимущества организации на нем. Организация, скорее всего, будет являться безусловным лидером или одним из лидеров на данном рынке. Угрожать ей может только возможное усиление позиций отдельных конкурентов. Поэтому стратегия организации, находящейся в такой позиции, должна быть нацелена на защиту своего положения преимущественно с помощью дополнительных инвестиций.

Для позиции с условным названием Победитель 2 характерны высшая степень привлекательности рынка и средний уровень относительных преимуществ организации. Такая организация явно не является лидером в своей отрасли, но и в то же время не отстает от него слишком далеко. Стратегической задачей такой организации является, прежде всего, определение своих слабых и сильных сторон, а затем осуществление необходимых инвестиций с целью извлечения максимальной выгоды из своих сильных сторон и улучшения слабых.

Позиция Победитель 3 занимается организациями с такими видами бизнеса, у которых рыночная привлекательность держится на среднем уровне, но при этом преимущества организации на таком рынке очевидны и сильны. Для такой организации необходимо, прежде всего: определить наиболее привлекательные рыночные сегменты и инвестировать именно в них; развивать свои способности противостоять воздействию конкурентов; увеличивать объемы производства и через это добиваться увеличения прибыльности своего организации.

Виды бизнеса, попадающие в три клетки в нижнем правом углу матрицы, называют Проигравшими. Это такие виды, которые обладают по крайней мере одним из низших и не обладают ни одним из высших параметров, откладываемых на осях Х и У.

Дополнительные инвестиции организации в такие виды бизнеса, как правило, должны быть ограничены или остановлены вовсе, так как связь между такими инвестициями и массой прибыли организации отсутствует.

Для Проигравшего 1 характерна средняя привлекательность рынка и низкий уровень относительных преимуществ на рынке (средняя клетка в правом ряду).

Для вида бизнеса в данной позиции целесообразно рекомендовать постараться отыскать возможности улучшения положения в областях с низким уровнем риска, развивать те области, в которых данный бизнес имеет явно низкий уровень риска, стремиться по возможности превращать отдельные сильные стороны бизнеса в прибыль, а если ничего этого невозможно, то просто покинуть данную бизнес-область.

Для Проигравшего 2 характерны низкая привлекательность рынка и средний уровень относительных преимуществ на рынке (средняя клетка в нижнем ряду). Для данной позиции никаких особых сильных сторон или возможностей не характерно. Отрасль бизнеса скорее можно назвать непривлекательной. Организация явно не является лидером в таком виде бизнеса, хотя ее можно рассматривать как серьезного конкурента для остальных. В таком положении организации целесообразно сконцентрировать усилия на снижении риска, защите своего бизнеса в наиболее прибыльных областях рынка, а если конкуренты стремятся выкупить данный бизнес и предлагают хорошую цену, то лучше согласиться.

Позиции Проигравшего 3 определяются низкой привлекательностью рынка и низким уровнем относительных преимуществ организации в данном виде бизнеса. В таком положении можно только стремиться получать прибыль, которая может быть получена, воздержаться вообще от каких-либо инвестиций, либо выходить из данного вида бизнеса вообще.

Виды бизнеса, попадающие в три клетки, расположенные вдоль диагонали, идущей от нижнего левого к верхнему правому краю матрицы, называют "пограничными". Это такие виды бизнеса, которые могут как расти при определенных условиях, так и, наоборот, сокращаться.

Если бизнес относится к сомнительным видам бизнеса (верхний левый угол), что связано, как правило, с относительно незначительными конкурентными преимуществами организации, вовлеченной в весьма привлекательный и перспективный с точки зрения состояния рынка бизнес, то возможны следующие стратегические решения:

 развитие организации в направлении усиления тех ее преимуществ, которые обещают превратиться в сильные стороны;

выделение организацией своей ниши на рынке и инвестирование в ее развитие;

если ни 1), ни 2) оказывается невозможно, то лучше оставить данный вид бизнеса.

Бизнес, относящийся к средним позициям, характеризуется отсутствием каких-либо особенных качеств: средний уровень привлекательности рынка, средний уровень относительных преимуществ организации в данном виде бизнеса. Такое положение определяет и осторожную стратегическую линию поведения: инвестировать выборочно и только в очень прибыльные и наименее рискованные мероприятия.

Виды бизнеса организации, чье положение определяется низким уровнем привлекательности рынка и высоким уровнем относительных преимуществ самой организации в данной отрасли, называют Производителями прибыли. В таком положении управлять инвестициями следует с точки зрения получения эффекта в краткосрочной перспективе, ибо в любое время может наступить коллапс отрасли. При этом инвестиции должны концентрироваться вокруг наиболее привлекательных рыночных сегментов.

В Маркетинг Микс матрица GE строится, как это и принято в соответствии с теорией, на основе оценок, выставляемых каждому из направлений бизнеса по трем параметрам. Однако, принципы описания этих параметров существенно отличаются от теоретически предложенной схемы.

Дело в том, что только объем продаж продукта исследователь в состоянии прямо назвать в форме конкретных цифр. Такие же показатели, как конкурентоспособность и привлекательность рынка очень трудно измерить напрямую. Для их расчета применяется косвенный подход - разбиение общего показателя на элементарные составляющие.

Для начала работы с матрицей GE надо указать число продуктов, ввести их краткие наименования и указать для каждого продукта объем продаж (как правило, годовой).

Далее, на листах "Возможности" и "Привлекательность" необходимо дать оценки для вопросов, составляющих основу конкурентоспособности продуктов и привлекательности рынков. Ответы на вопросы даются в виде баллов, от 0 до 100. На основе этих данных будут рассчитаны показатели, используемые в матрице.

Несмотря на то, что такая процедура подготовки данных значительно более громозка, пользоваться ею проще, ведь ответы на элементарные вопросы собрать не так сложно, как дать готовую оценку абстрактному понятию конкурентоспособности. Но если Вы готовы сразу дать ответ на конечный вопрос, то эта возможность у Вас есть, надо просто сразу перейти на лист "Итоги" и ввести значения конкурентоспособности и привлекательности рынка в представленную там таблицу как конкретные цифры.

#### <span id="page-26-0"></span>Сведения о разработке и утверждении рабочей программы дисциплины

Рабочая программа дисциплины Б1.В.ДВ.05.02 «Программные продукты управления предприятием» составлена в соответствии с ФГОС ВО и утверждена в комплекте с ООП направления 38.03.02 Менеджмент.

Составитель: Махина Т.А., ст. преподаватель кафедры экономики и управления